# **UNAM**

## FACULTAD DE ESTUDIOS SUPERIORES CUAUTITLÁN

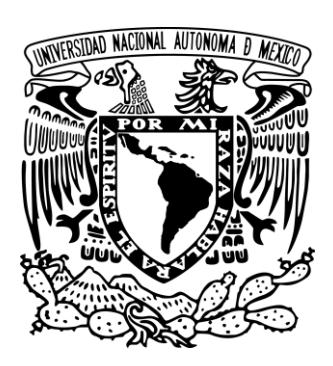

**DEPARTAMENTO:** INGENIERÍA MECÁNICA ELÉCTRICA

**ELABORADO POR:** AGUILAR LÓPEZ JOSÉ MANUEL ROLDÁN ESTÉVEZ CÉSAR AUGUSTO **FECHA DE ELABORACIÓN**: JUNIO 2022

## *Manual Funcionamiento Básico Yaskawa J-1000*

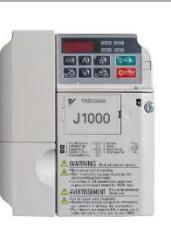

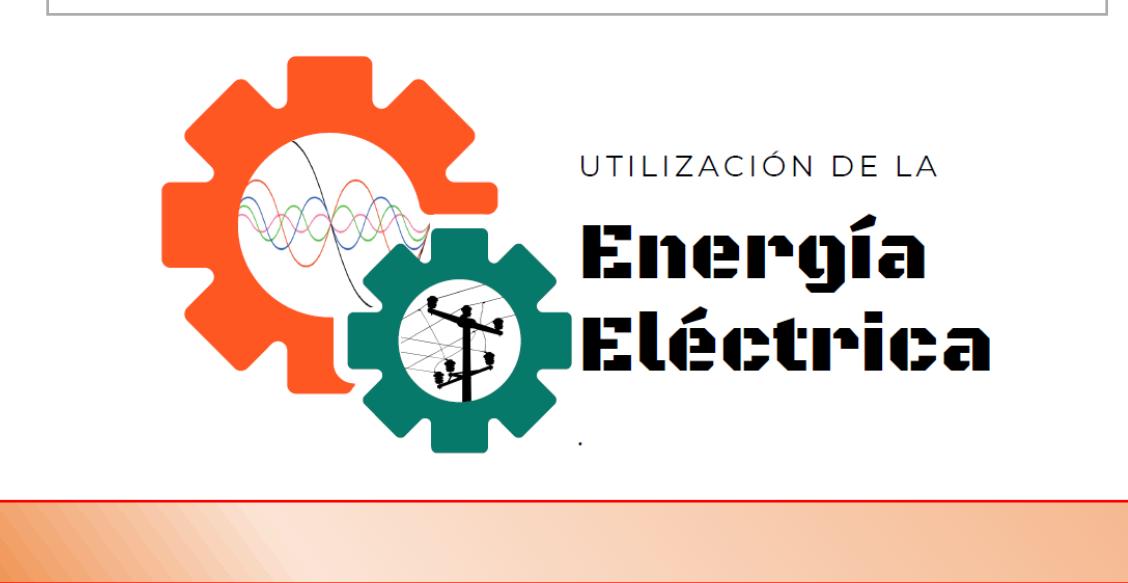

Manual de prácticas realizado con apoyo de los royectos PAPIME PE103322 y PIAPIME 1.31.27.22

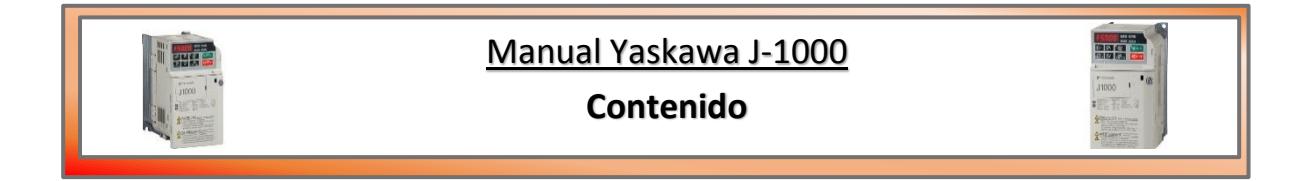

### > Introducción

- Practica 1 "Puesta en marcha e inversión de giro"
- Practica 2 "Frenado libre"
- Practica 3 "Rampas de tiempo"
- Practica 4 "Frenado dinámico"
- Práctica 5 "Frecuencia máxima"
- Práctica 6 "Arranque a 2 y 3 Hilos"
- Práctica 7 "Multivelocidades"
- Solución de los Problemas Más Frecuentes

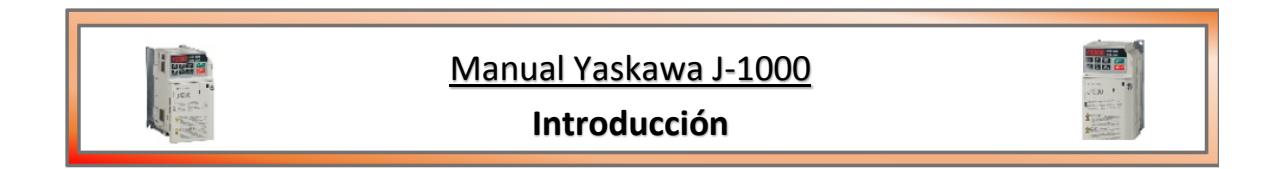

### VARIADOR DE VELOCIDAD

### **DEFINICIÓN**

Un variador de frecuencia (siglas VFD, del inglés: Variable Frequency Drive o bien AFD Adjustable Frequency Drive) es un sistema para el control de la velocidad rotacional de un motor de corriente alterna (AC) por medio del control de la frecuencia de alimentación suministrada al motor. Un variador de frecuencia es un caso especial de un variador de velocidad. Los variadores de frecuencia son también conocidos como drivers de frecuencia ajustable (AFD), drivers de CA o microdrivers. Dado que el voltaje es variado a la vez que la frecuencia, a veces son llamados drivers VVVF (variador de voltaje variador de frecuencia).

### **PRINCIPIO DE FUNCIONAMIENTO**

Los dispositivos variadores de frecuencia operan bajo el principio de que la velocidad síncrona de un motor de corriente alterna (CA) está determinada por la frecuencia de AC suministrada y el número de polos en el estator, de acuerdo con la relación:

$$
RPM = \frac{120 \times f}{p}
$$

Donde RPM = Revoluciones por minuto,  $f =$  frecuencia de suministro AC (Hercio),  $p =$  Número de polos

Las cantidades de polos más frecuentemente utilizadas en motores síncronos o en Motor asíncrono son 2, 4, 6 y 8 polos que, siguiendo la ecuación citada, resultarían en 3600 RPM, 1800 RPM, 1200 RPM y 900 RPM respectivamente para una frecuencia de 60 Hz.

En los motores asíncronos las revoluciones por minuto son ligeramente menores por el propio asincronismo que indica su nombre. En estos se produce un desfase mínimo entre la velocidad de rotación (RPM) del rotor (velocidad «real» o «de salida») comparativamente con la cantidad de RPM's del campo magnético.

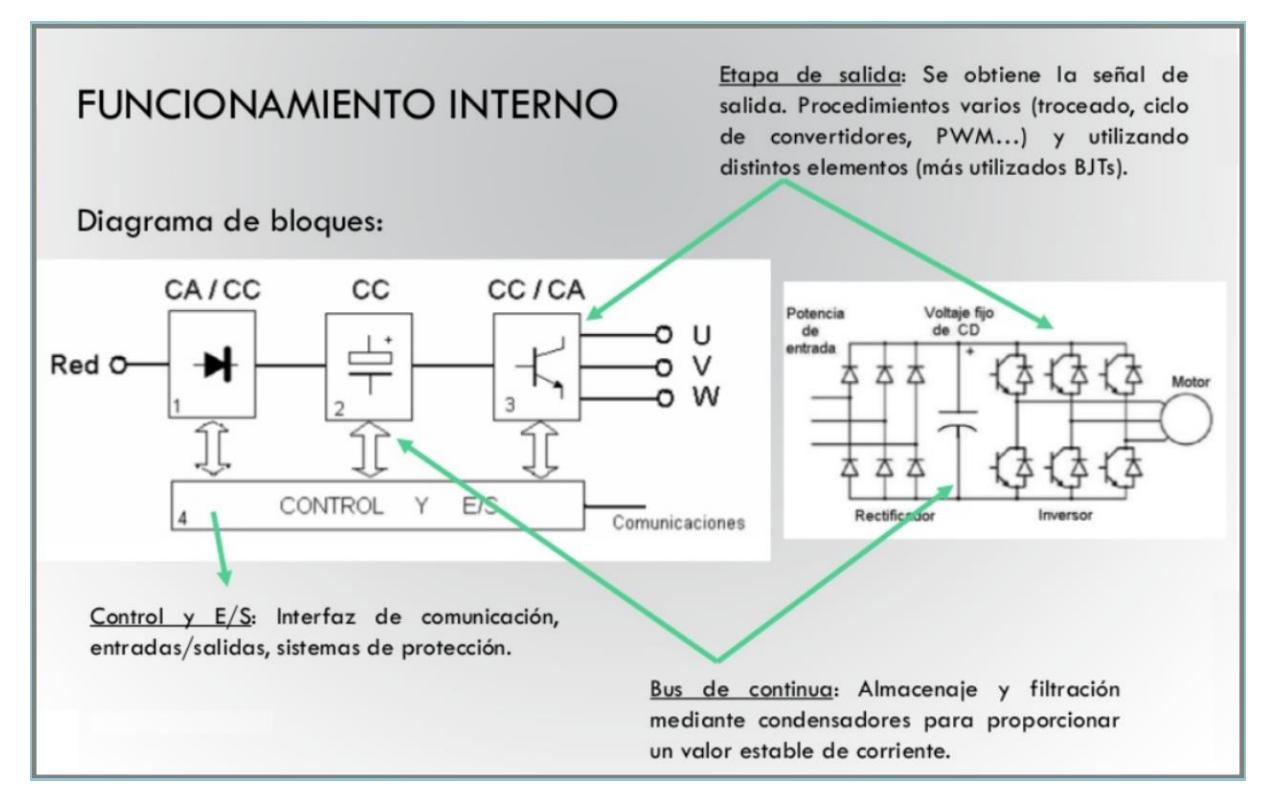

Las magnitudes eléctricas como la tensión, la intensidad y la potencia pueden ser fácilmente modificables a través de transformadores o de divisores de tensión y de corriente, sin embargo, la frecuencia es una magnitud que no se puede variar de manera directa.

El variador de frecuencias recibe la señal eléctrica de la línea a una frecuencia fija, la convierte en señal directa, luego en continua y la reconvierte a alterna, pero a la frecuencia que uno desee.

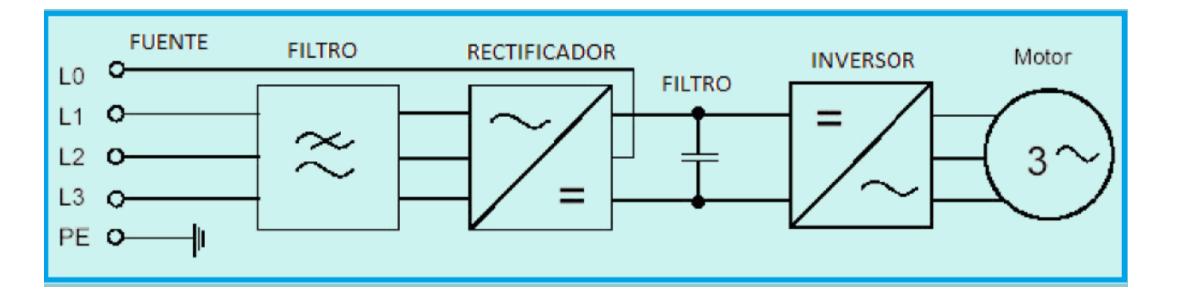

### **Yaskawa J100**

El J1000 cumple todos los requisitos de automatización para aplicaciones compactas con funcionamiento de velocidad variable y características de ahorro de energía. Una amplia gama de funciones útiles que actualizan su máquina y le ofrecen un gran potencial.

- Funciones de prevención de calado para un funcionamiento estable durante los cambios de carga o de alimentación de potencia.
- Frenado de sobreexcitación para una desaceleración rápida sin resistencia de frenado externa.
- Detecta la carga y ajusta automáticamente el par, independientemente de las condiciones reales de velocidad.

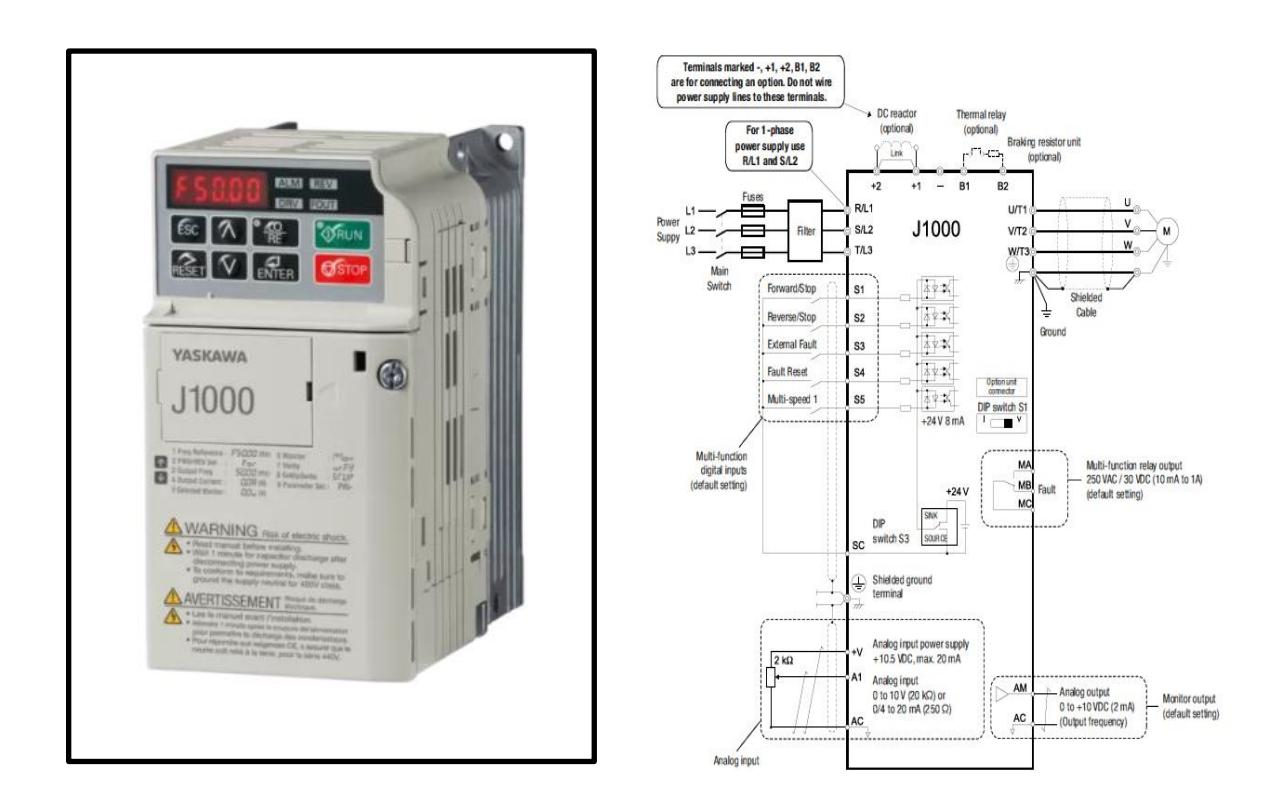

### **APLICACIONES**

En el mercado existen diferentes tipos de variadores, por lo que su elección esta relacionado con el uso que se le va a dar, entre las aplicaciones típicas tenemos:

### **PAR CONSTANTE**

En la industria la mayor parte de máquinas empleadas son de par constante. el par es independiente de la velocidad. en el arranque existe un sobrepar inicial más elevado que el par nominal. Ejemplos: Grúas, alimentadores y transportadores.

### **PAR CRECIENTE LINEALMENTE CON LA VELOCIDAD**

En estas máquinas el par varía linealmente con la velocidad.

La potencia varía con el cuadrado de la velocidad. Ejemplo: Mezcladoras.

### **PAR CRECIENTE CON EL CUADRADO DE LA VELOCIDAD**

En estas máquinas el par varia con el cuadrado de la velocidad. La potencia lo hace con el cubo de la velocidad. Ejemplos: Las bombas centrífugas y los ventiladores.

### **POTENCIA CONSTANTE**

La potencia requerida es independiente de la velocidad. Se requiere menor par y por lo tanto se puede utilizar un accionamiento menor. Ejemplos: funcionamiento propio de las máquinas herramientas y sistemas de arrollamiento (Bobinador y desbobinador)

### **EQUIPO DE TRABAJO**

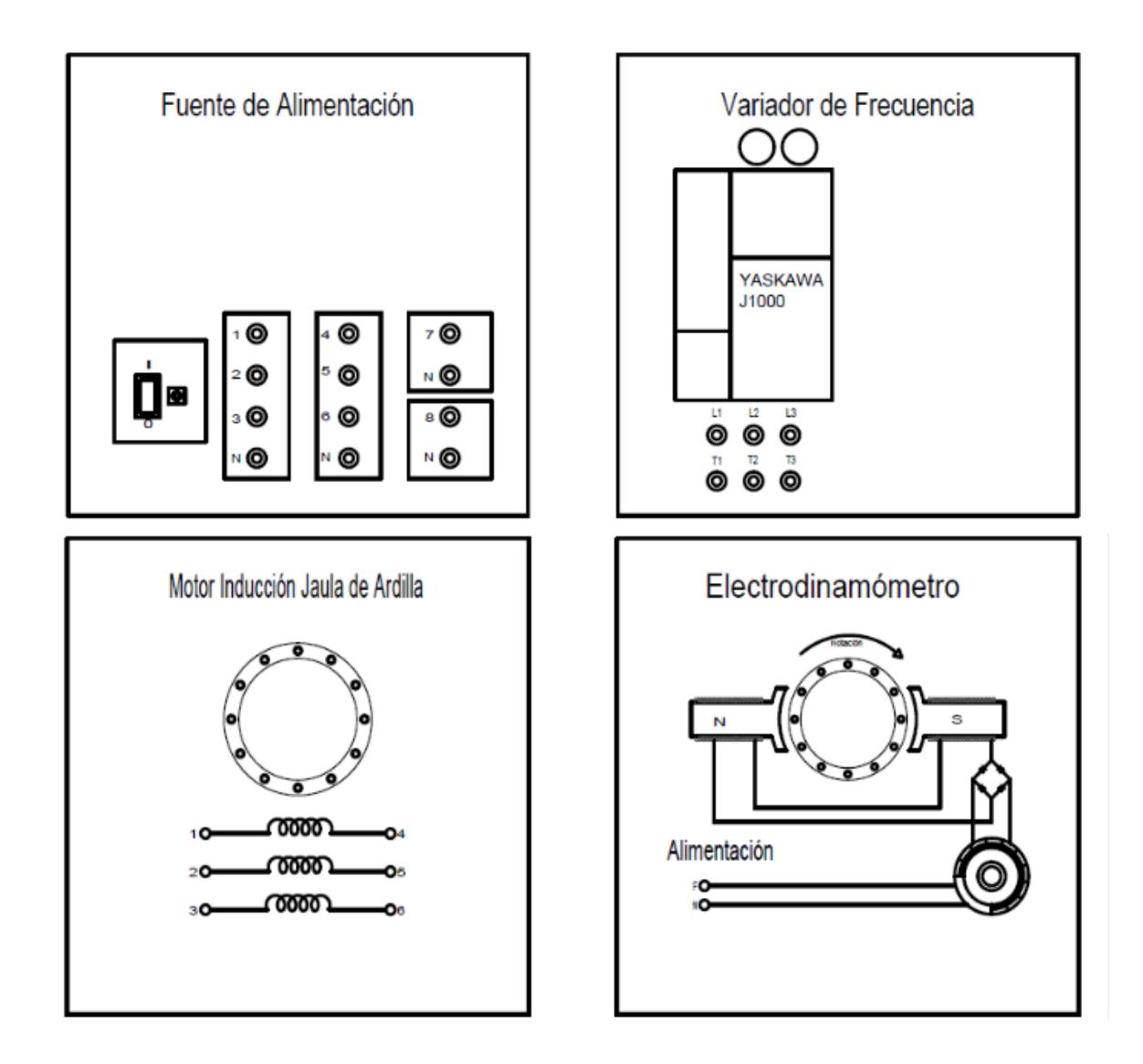

### **CONEXIONES**

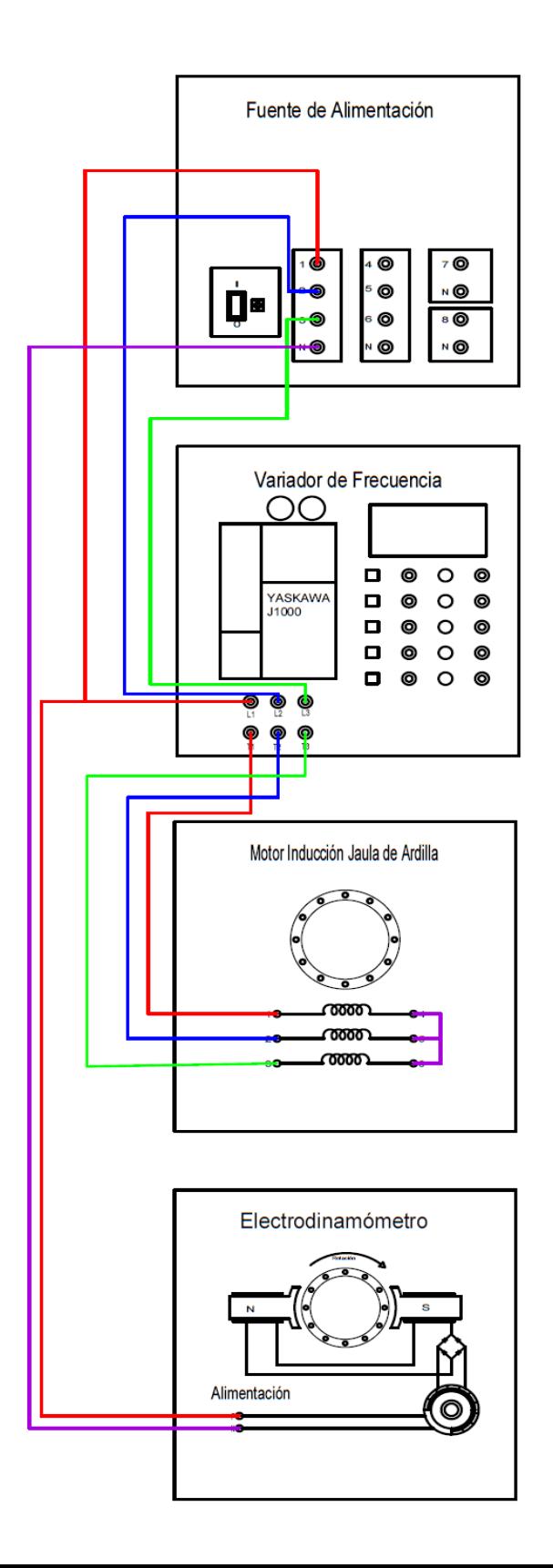

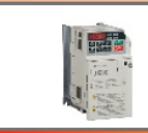

### Manual Yaskawa J-1000

### **Práctica 1 "Marcha e Inversión de Giro"**

### **INTRODUCCION**

Los motores asíncronos trifásicos son usados en una gran variedad de aplicaciones en la industria. Mover parte de una máquina herramienta, subir y bajar un guinche para levantar o bajar una carga o desplazar atrás y adelante un puente grúa son sólo algunos pocos ejemplos.

En estas aplicaciones es muy común tener que controlar el sentido de giro del motor, para poder elegir en qué dirección se mueve el mecanismo que tiene bajo su control.

### **PROGRAMACIÓN**

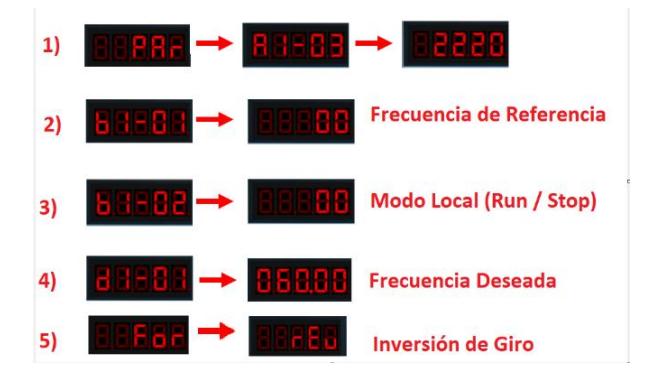

### **SIMULACION**

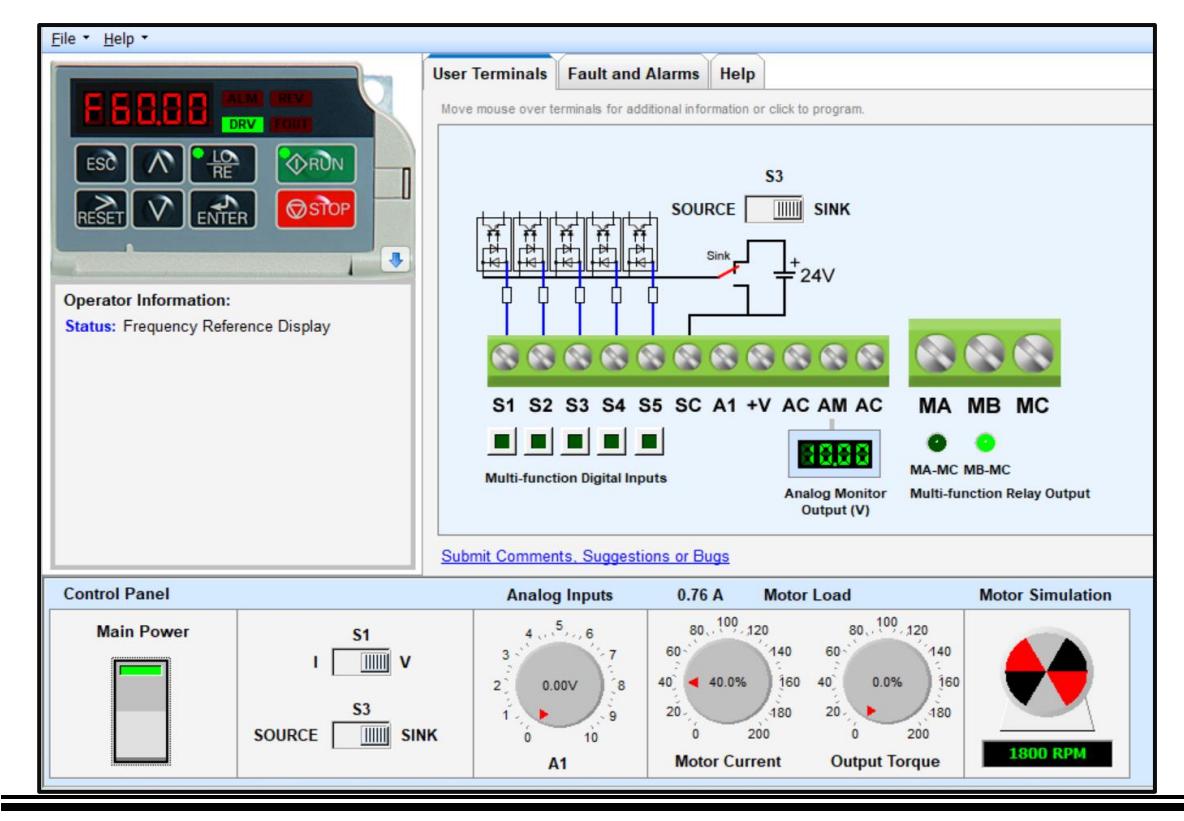

### **PROCEDIMIENTO**

Conexiones

- **1)** Conectar el variador a la fuente de alimentación (L1, L2, L3).
- **2)** Colocar la banda entre el motor y el dinamómetro.
- **3)** Conectar el dinamómetro a la fuente de alimentación (L, N).
- **4)** Conectar las salidas del variador al motor (T1, T2, T3).
- **5)** Puentear la salida del motor.
- **6)** Energizar.

Configuración y Comunicación a PC

- **1)** Programar Variador con las instrucciones de la simulación.
- **2)** Conectar el módulo para comunicación con la PC.
- **3)** Iniciar Drive Wizard Industrial.
- **4)** Drive Selection & Communication Setup

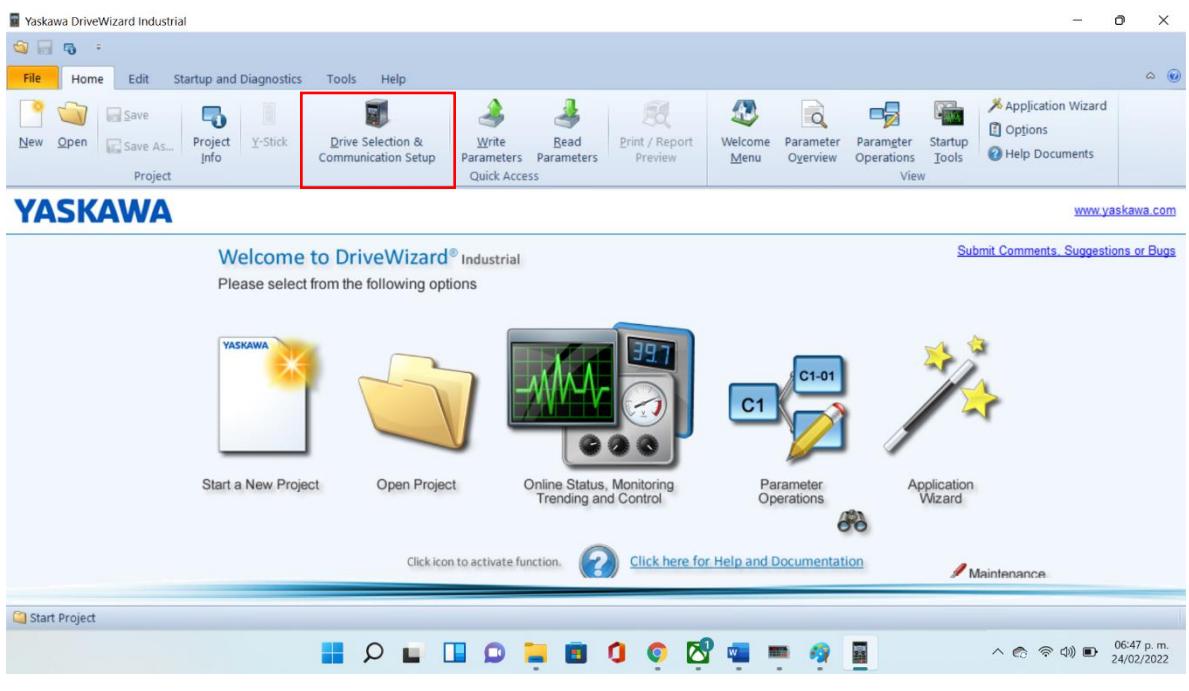

### **5)** Connect to Drive / Go Online

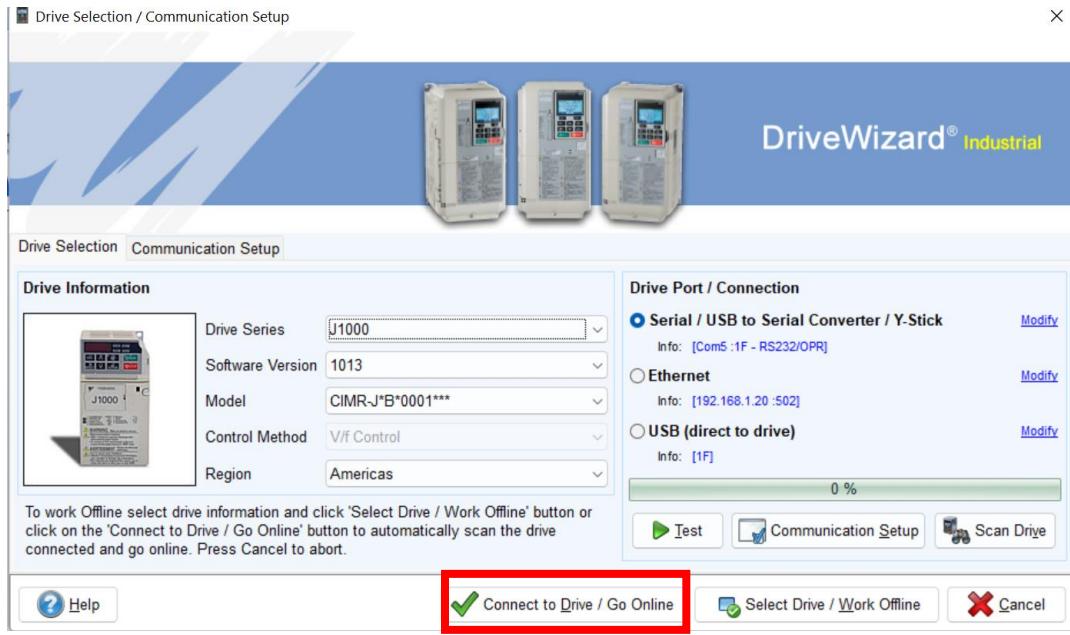

**6)** Online Status, Monitoring, Trending and Control

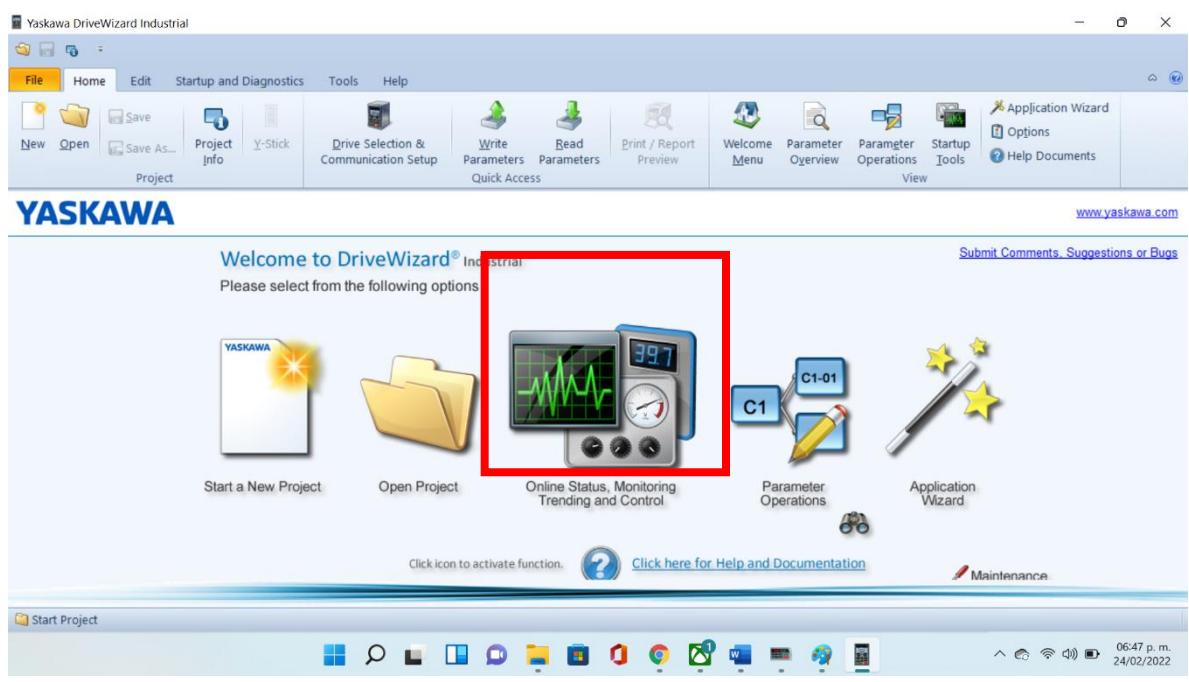

**7)** Seleccionar las variables que se van a medir

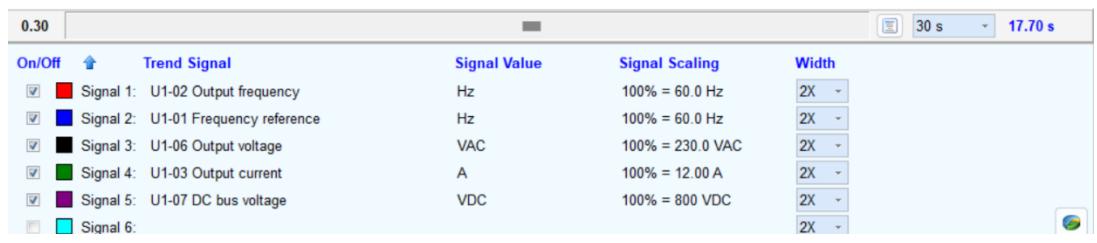

### **Prueba de Conocimiento**

- **1. ¿Qué parámetro te da la frecuencia de referencia?**
- **2. ¿Por qué se asigna el valor 00 en el parámetro b1-02?**
- **3. ¿Qué instrucción activa el cambio de sentido de giro del motor?**
- **4. ¿Cómo se identifica graficamente la inversión de giro?**
- **5. ¿La linea verde que se observa en la gráfica qué es lo que está midiendo?**

### **Conclusiones**

### Inicio

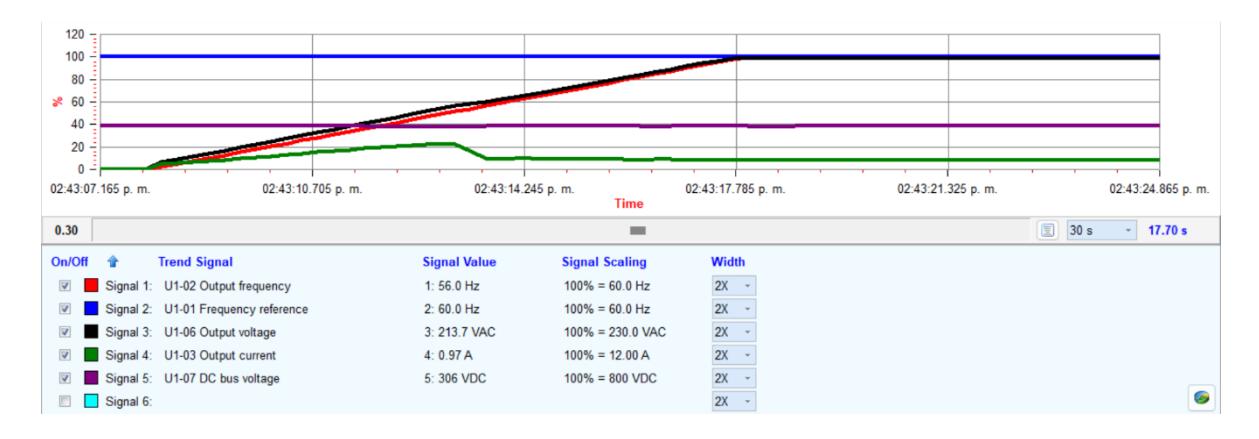

### Inversión de Giro

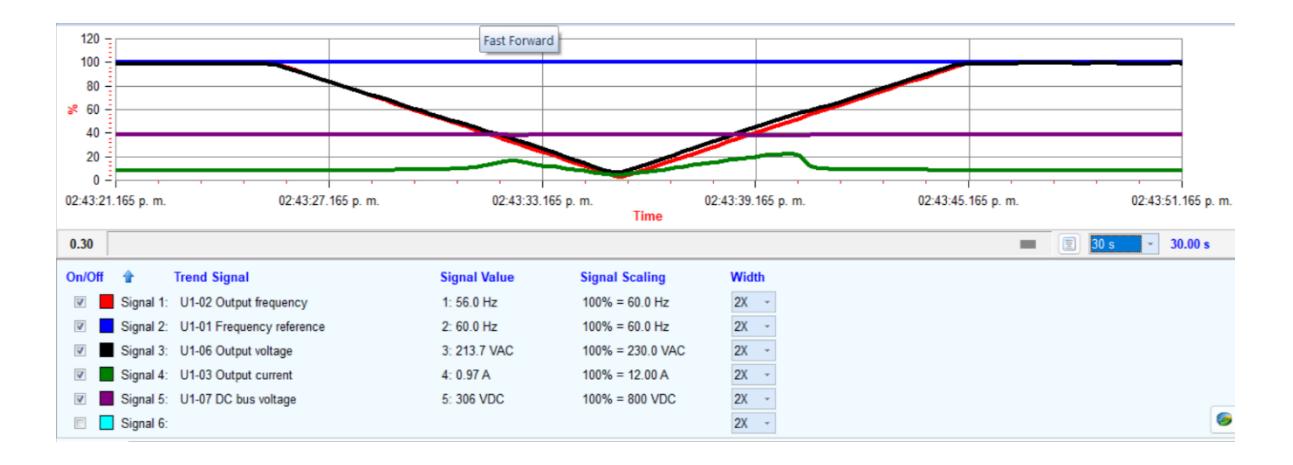

### Paro

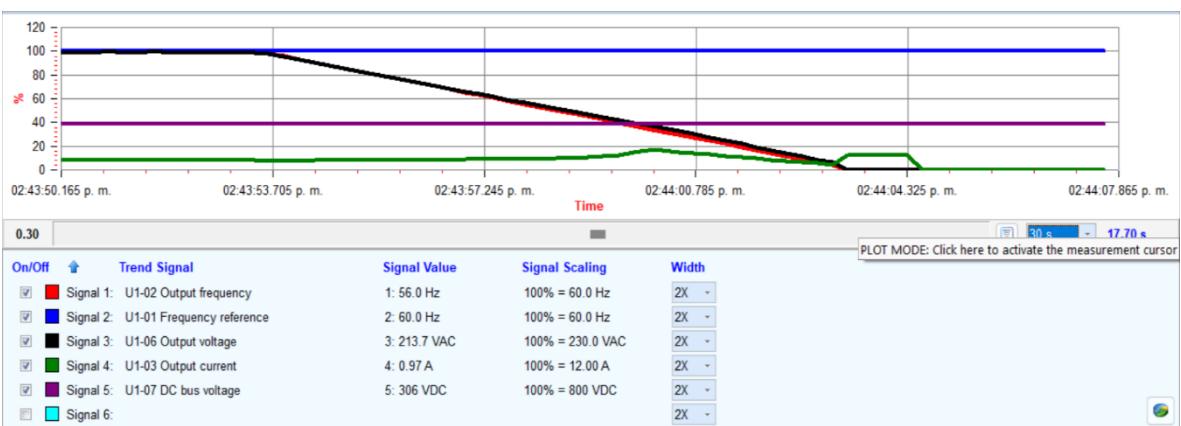

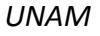

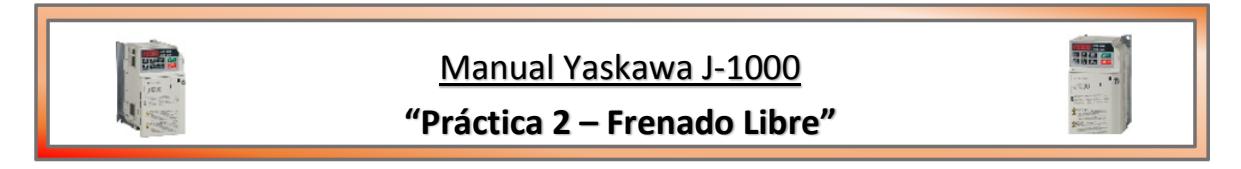

### **Introducción**

Cuando el motor está girando a velocidad nominal, y se desconecta de la alimentación, continúa girando por inercia, hasta que se detiene debido al su rozamiento o a la carga conectada a su eje.

Este giro sin carga se denomina giro libre o rueda libre (free wheel, free-wheel o freewheel). En este momento, el motor se convierte en un generador, transformando la energía cinética en corriente eléctrica.

Como no hay ningún elemento que consuma esta energía eléctrica, el motor puede aprovechar una parte, por lo que girará un poco más de tiempo, hasta que se agote el campo magnético.

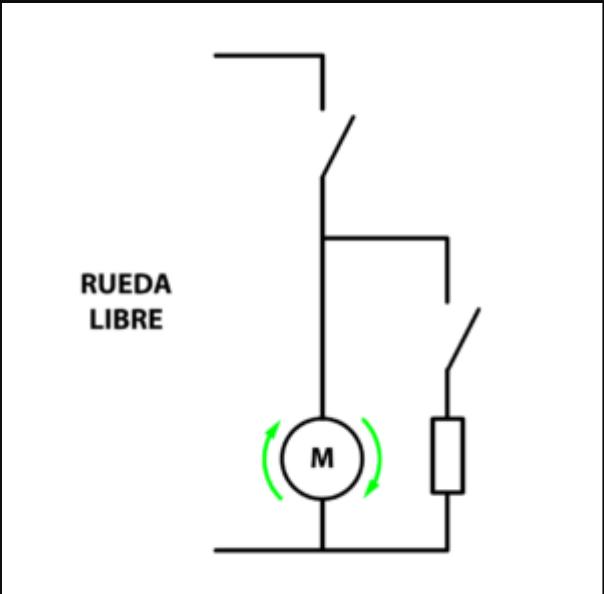

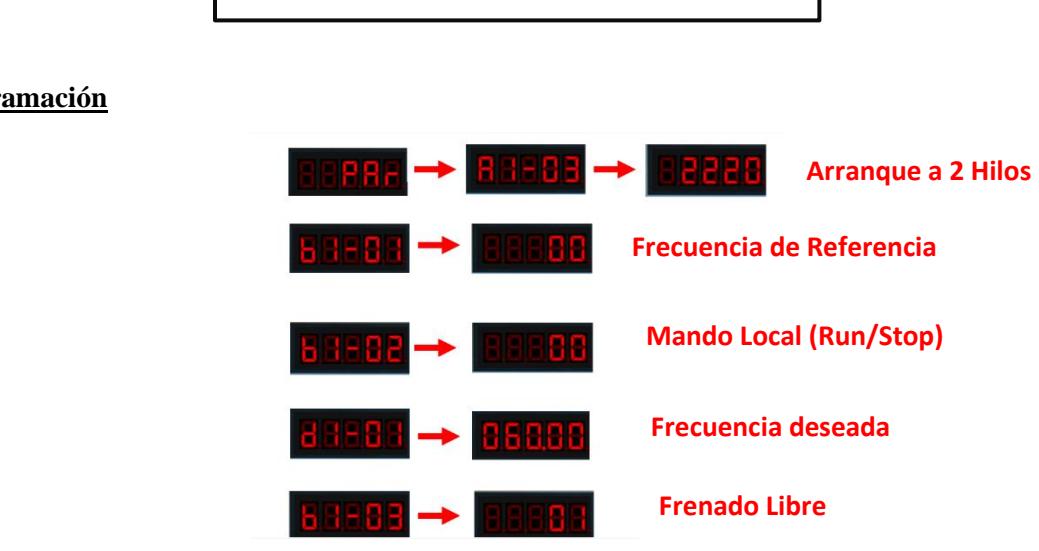

### **Programación**

### **Simulación**

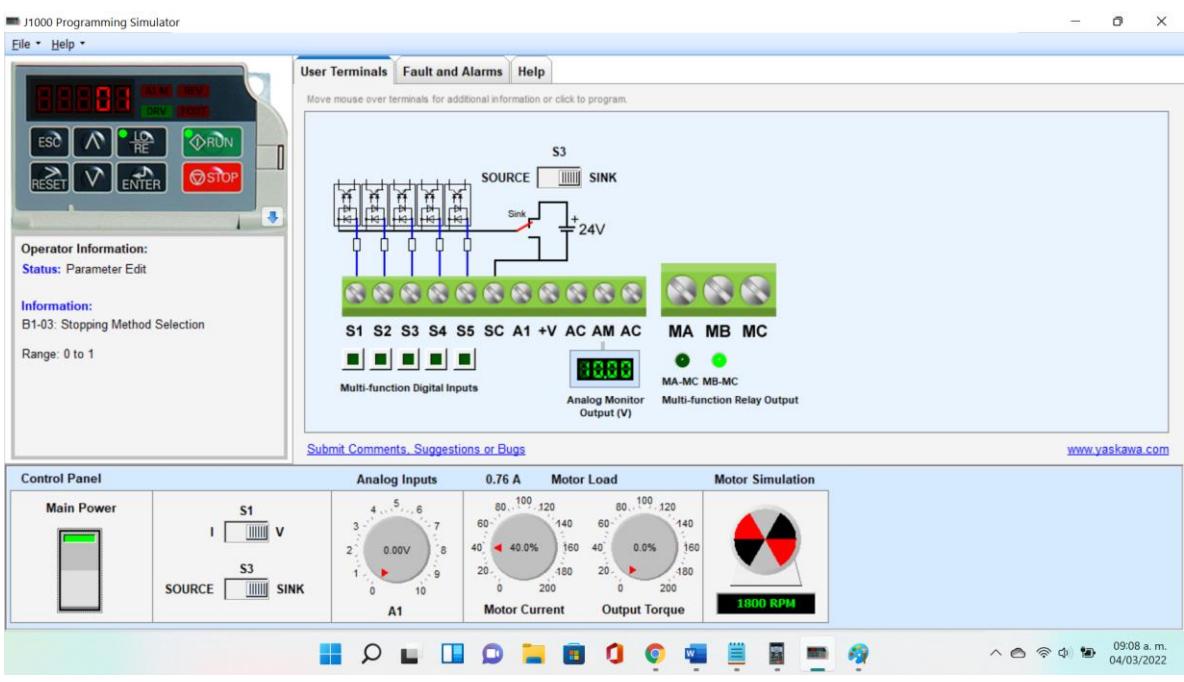

Se observa que al oprimir el botón de stop, el frenado se produce de manera inmediata.

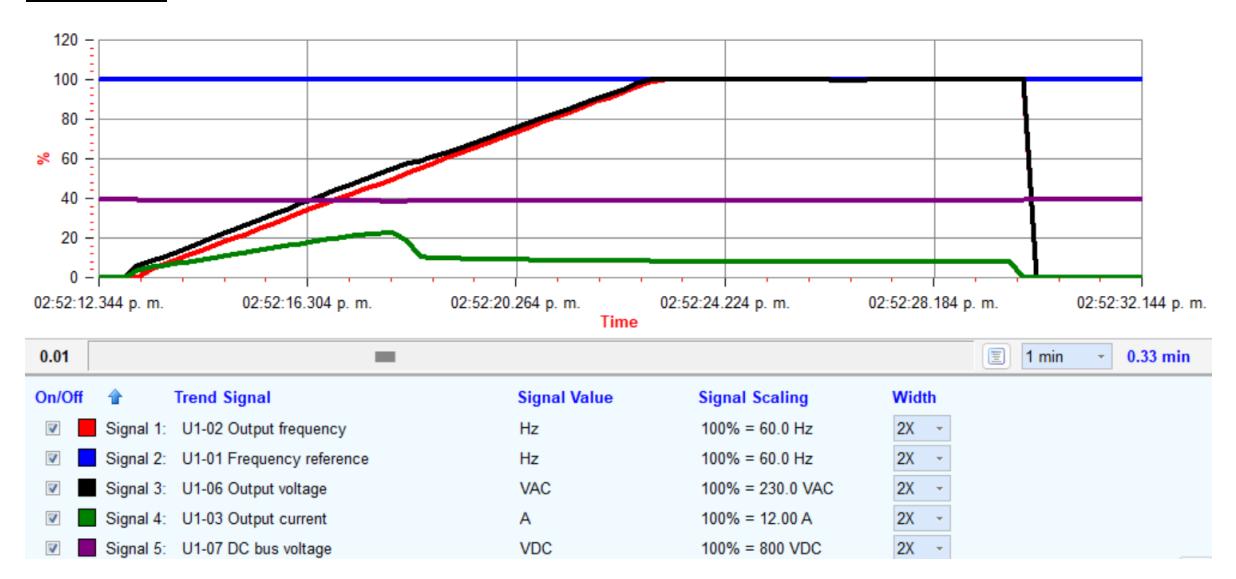

### **Conclusión**

Se observa gráficamente lo que se apreció en el simulador, al no tener oposición al frenado, este se realiza de manera casi inmediata.

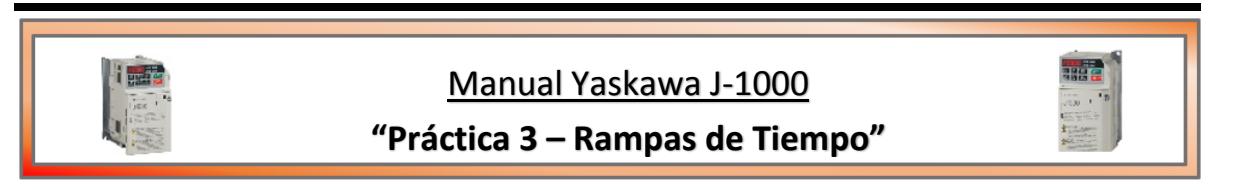

### **Introducción**

Las rampas de aceleración y desaceleración son utilizadas en los variadores electrónicos para determinar el tiempo en el que el motor llegara a su velocidad final y en cuanto tiempo se detendrá completamente.

Son utilizadas para poder reducir los picos de amperaje que los motores eléctricos generan al inicio de su funcionamiento ya que su aceleración es paulatina y suave, también es de suma importancia en operaciones donde se requiere una aceleración lenta.

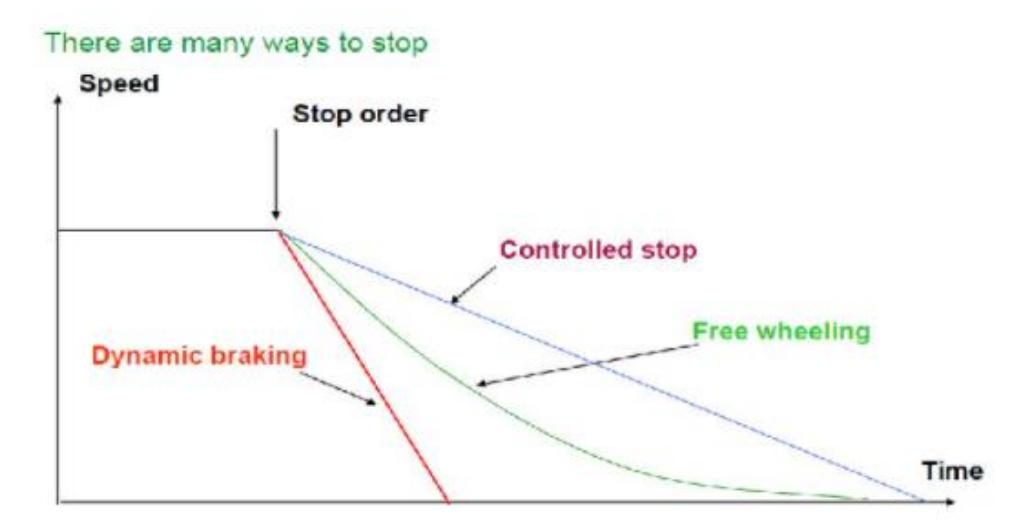

En esta práctica aprenderás a realizar una rampa de aceleración y una rampa de frenado, en primera instancia en el simulador y después en físico con el variador de velocidad.

### **Objetivo**

 El estudiante deberá haber realizado la simulación de la práctica antes de iniciar a manipular el variador de velocidad.

### **Material y Equipo**

- Motor Jaula de ardilla de 3 fases
- Electrodinamómetro
- Simulador Yaskawa J1000
- Variador de velocidad Yaskawa J1000
- Cables para conexiones
- Banda

### **Programación**

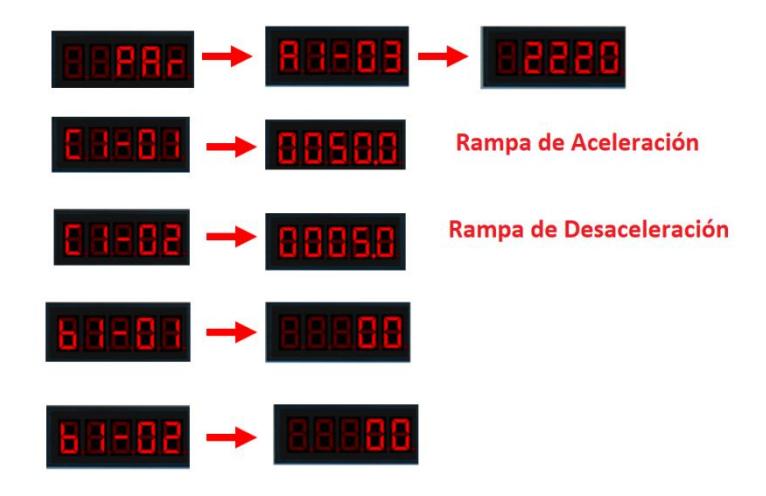

### **Procedimiento**

- 1. Se conectara el electrodinamómetro al motor mediante la banda.
- 2. Se conectaran las fases del motor al variador de velocidad a las terminales T1, T2 y T3, así mismo se cortocircuitaran las tres bobinas del motor, conectando cables en serie en las terminales 4, 5 y 6 del motor
- 3. El variador de velocidad se conectara a la fuente, fase 1 a L1, fase 2 L2 y fase 3 a L3
- 4. El electrodinamómetro se conectara a una fase y un neutro de la fuente
- 5. Al electrodinamómetro se le aplicar la mitad de carga antes de encender el variador de velocidad.

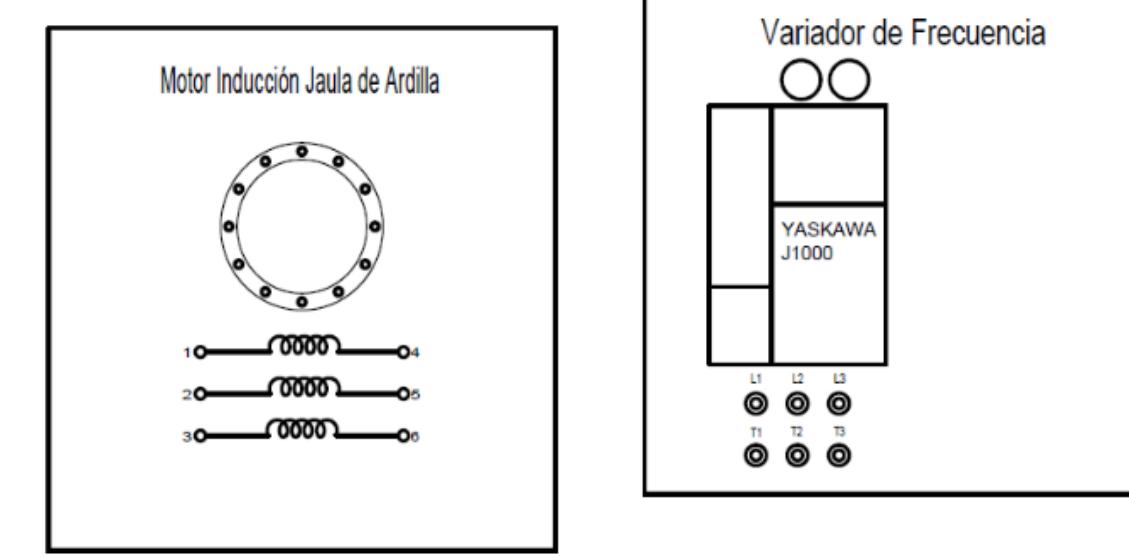

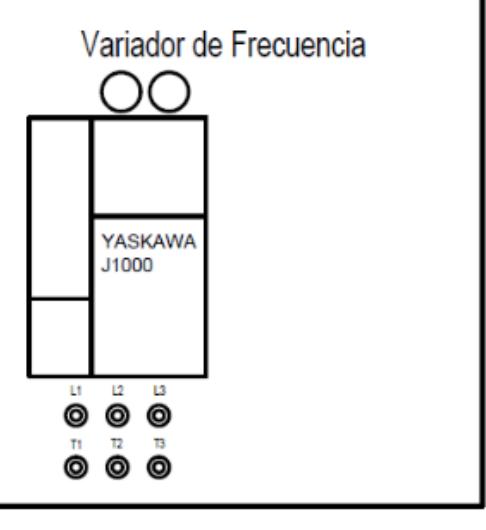

### **Prueba de conocimientos**

- **1) ¿Qué visualizaste en la gráfica de aceleración del motor?**
- **2) ¿Qué significa en la gráfica de desaceleración la pequeña subida de tensión que se logra visualizar al final cuando el motor casi llega a velocidad 0?**
- **3) ¿Por qué en la programación del variador en la mayoría de los casos debe darse una frecuencia de 60 hertz?**
- **4) Menciona al menos dos aplicaciones reales de las rampas de tiempo**

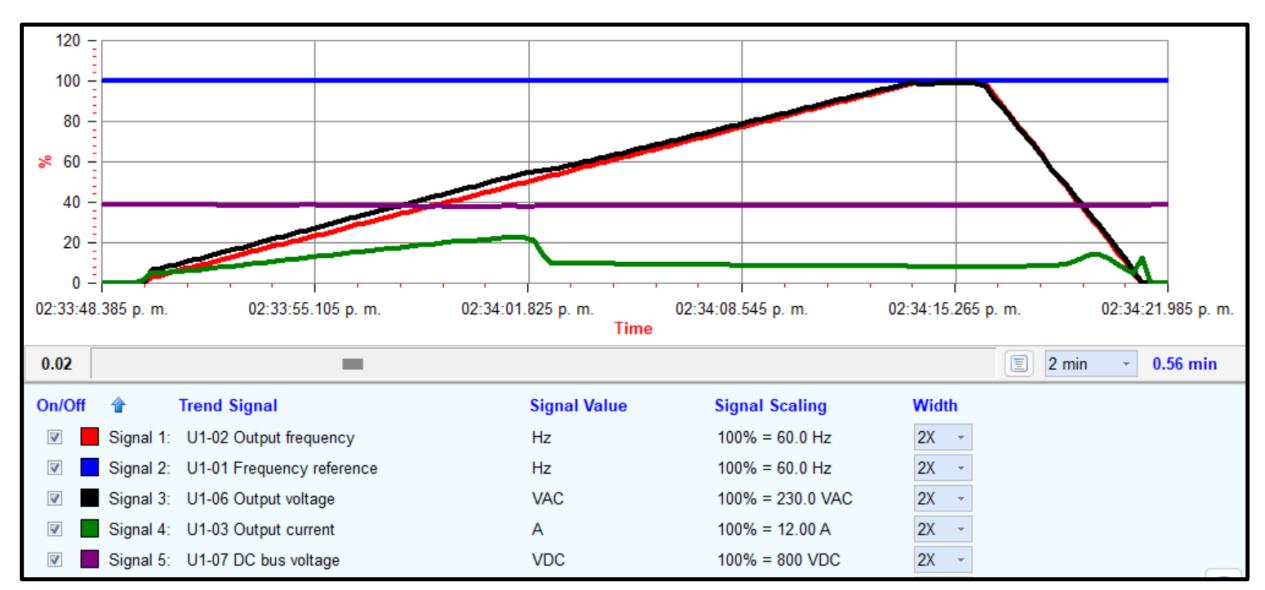

### **Conclusiones**

Se observa la rampa de aceleración más larga ya que le periodo de tiempo programado fue mayor, y a su vez la rampa de desaceleración más corta porque su tiempo de programación fue la décima parte de la aceleración.

### **Bibliografía:**

de https://product-help.schneider-

electric.com/Machine%20Expert/V1.1/es/m241pto/m241pto/M241Lib-PTO-

Configuration/M241Lib-PTO-Configuration-5.htm

Cabrera, L. (2014, 29 mayo). *VARIADORES DE VELOCIDAD*. Academia. Recuperado 10 de marzo de 2022, de

https://www.academia.edu/5644854/VARIADORES\_DE\_VELOCIDAD

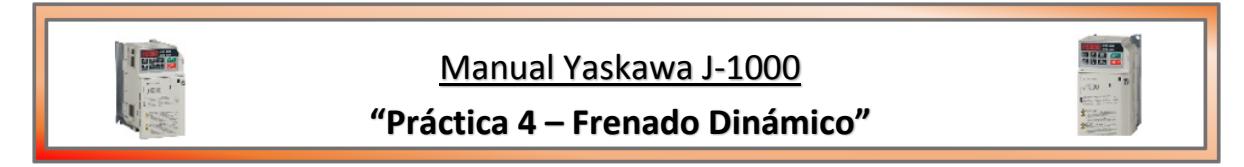

### **Introducción**

El frenado dinámico es un método para frenar un motor. Se logra reconectando un motor en funcionamiento para que actúe como un generador inmediatamente después de que se apague, deteniendo rápidamente el motor. La acción del generador convierte la energía mecánica de rotación en energía eléctrica que se puede disipar como calor en una resistencia.

El frenado dinámico de un motor de corriente continua puede ser necesario porque los motores de CC a menudo se usan para levantar y mover cargas pesadas que pueden ser difíciles de detener.

Debe haber acceso a los devanados del rotor para volver a conectar el motor para que funcione como un generador. En un motor de CC, el acceso se realiza a través de los cepillos en el conmutador.

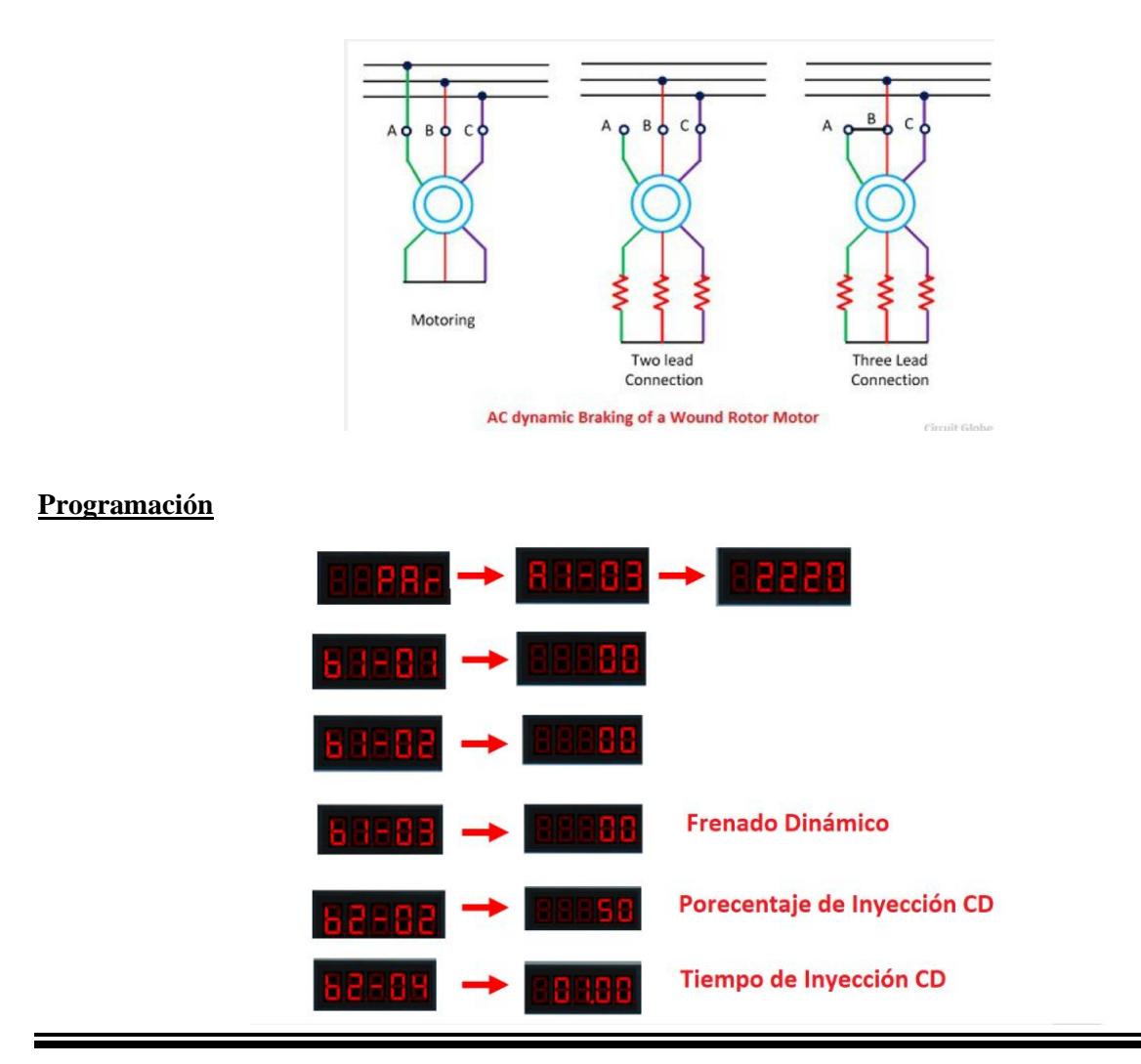

### **Procedimiento**

- 1. Se conectara el electrodinamómetro al motor mediante la banda.
- 2. Se conectaran las fases del motor al variador de velocidad a las terminales T1, T2 y T3, así mismo se cortocircuitaran las tres bobinas del motor, conectando cables en serie en las terminales 4, 5 y 6 del motor
- 3. El variador de velocidad se conectara a la fuente, fase 1 a L1, fase 2 L2 y fase 3 a L3
- 4. El electrodinamómetro se conectara a una fase y un neutro de la fuente
- **5.** Al electrodinamómetro se le aplicar la mitad de carga antes de encender el variador de velocidad

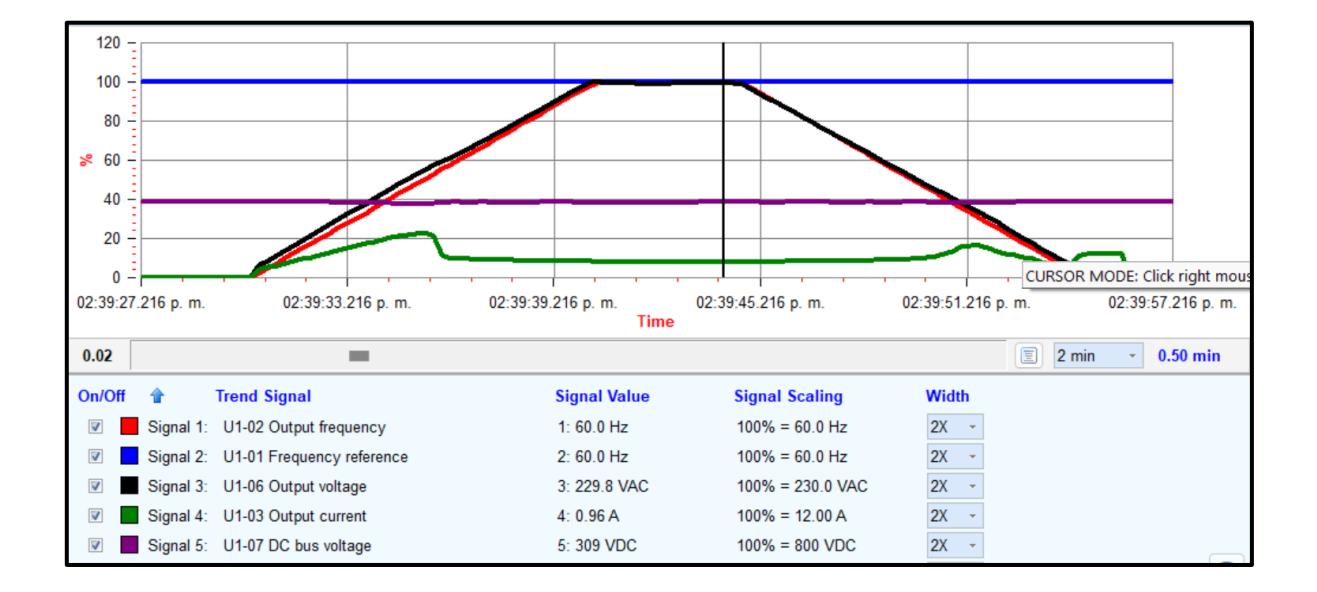

### **Conclusiones**

El CEMF generado disminuye a medida que disminuye la velocidad del motor. Cuando la velocidad del motor se aproxima a cero, el voltaje generado también se aproxima a cero. **Esto significa que la acción de frenado disminuye a medida que disminuye la velocidad del motor.**

### **Prueba de conocimientos**

- **1. Con tus palabras define que es el frenado dinámico.**
- **2. Menciona dos aplicaciones en las que tú utilizarías el frenado dinámico.**

**3. ¿Qué ventajas tiene un freno dinámico sobre otro tipo de frenados?**

### **Bibliografía**

*Dos métodos básicos utilizados para frenar un motor (inyección de CC y dinámica)*.

(s. f.). Crushtymks. Recuperado 11 de marzo de 2022, de https://crushtymks.com/es/electric-motor/180-two-basic-methods-used-for-brakinga-motor-dc-injection-and-dynamic.html

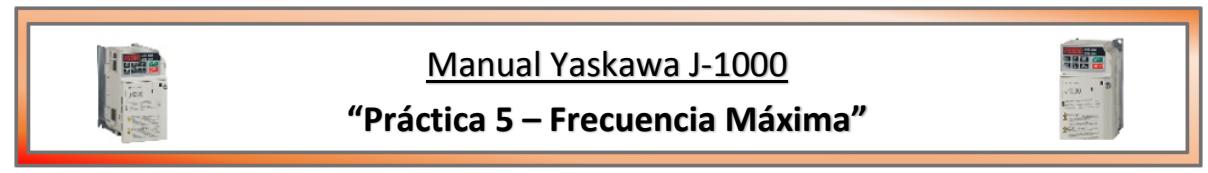

### **Introducción**

El variador permite seleccionar diferentes velocidades del motor variando la frecuencia. No es recomendable superar la frecuencia de 60Hz, pueden producirse problemas mecánicos en función de la carga. Los variadores modernos disponen de 8 o 16 parámetros para asignar diferentes velocidades. En el caso del Yaskawa J-1000 la frecuencia puede tomar valores entre (0 y 400 Hz). Este tipo de frecuencias más elevadas usualmente tienen utilidad al momento de hacer algún tipo de prueba para acentuar los efectos que trae consigo una frecuencia mayor a la nominal.

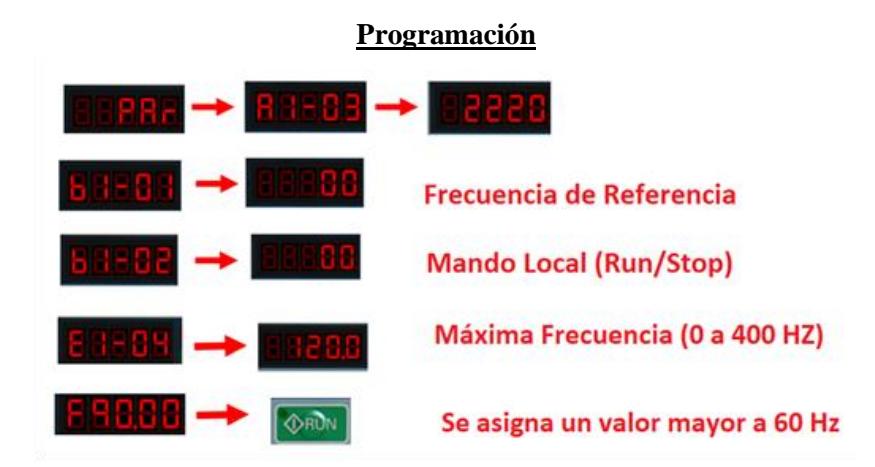

### **Simulación**

### **A continuación, se realizarán 2 pruebas distintas:**

- **1.** Frecuencias desde 60 Hz hasta 100 Hz con el motor sin carga
- **2.** Frecuencias desde 60 Hz hasta 100 Hz añadiendo una carga de 61.5 N

### Tabla 1 – Sin carga

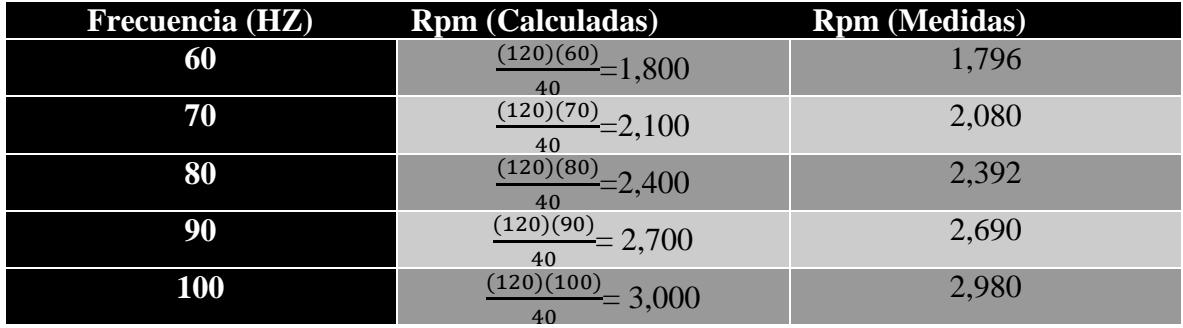

### Tabla 2 – Carga de 61.5 N

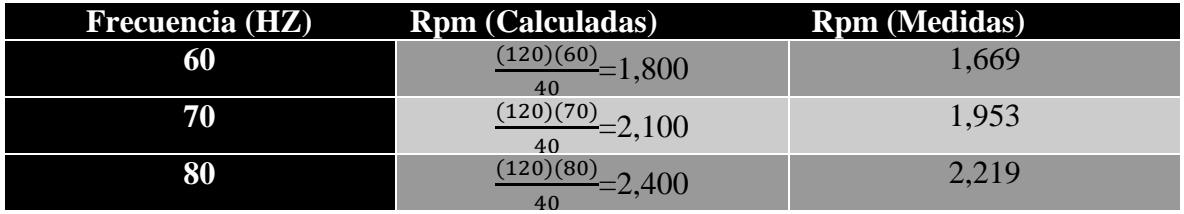

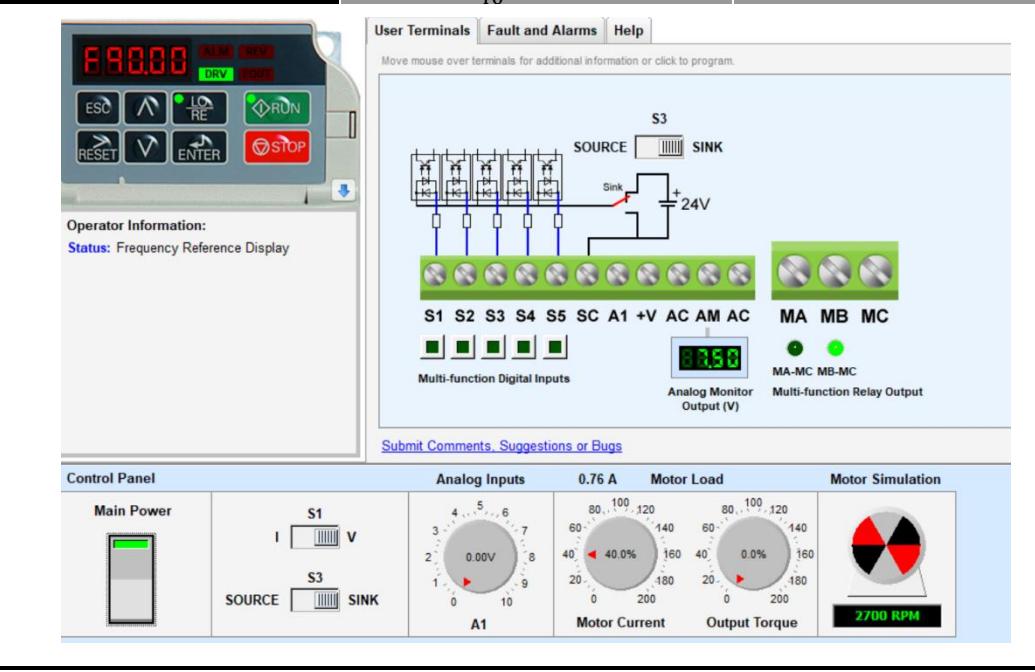

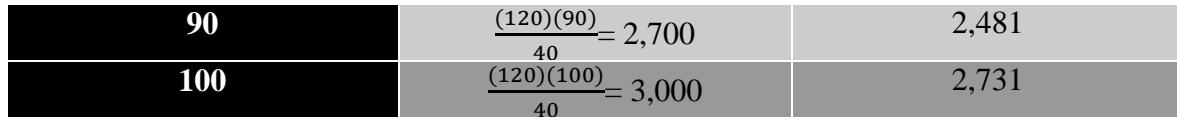

### **PROCEDIMIENTO**

Conexiones

- **1)** Conectar el variador a la fuente de alimentación (L1, L2, L3).
- **2)** Colocar la banda entre el motor y el dinamómetro.
- **3)** Conectar el dinamómetro a la fuente de alimentación (L, N).
- **4)** Conectar las salidas del variador al motor (T1, T2, T3).
- **5)** Puentear la salida del motor.
- **6)** Energizar.
- **7)** Programar Variador
- **8)** Tomar datos para las distintas frecuencias (60, 70, 80, 90, 100 hz)
- **9)** Agregar carga y nuevamente tomar los datos

### **Prueba de Conocimiento**

**1. Menciona dos aplicaciones en las que se utiliza un variador de frecuencia.**

**2. ¿Qué sucedería si a un motor eléctrico le suministras una frecuencia para la que no fue construido, durante un largo periodo de tiempo?**

**3. ¿Se podría decir que un variador de frecuencia es un regulador industrial? Explica porque** 

### **4. Menciona dos ventajas de los variadores de frecuencia**

### **Bibliografía:**

*Que es un variador de frecuencia*. (s. f.). ABB. Recuperado 31 de mayo de 2022, de

https://new.abb.com/drives/es/que-es-un-variador

S. (2020, 8 enero). *¿Qué es y para qué sirve un variador de frecuencia? | S&P*. S&P

Sistemas de Ventilación. Recuperado 31 de mayo de 2022, de

<https://www.solerpalau.com/es-es/blog/variador-de-frecuencia/>

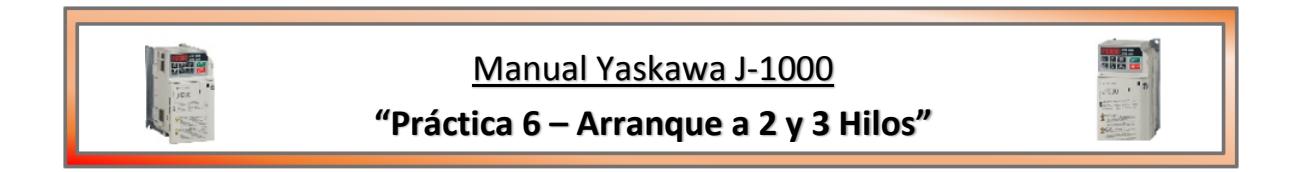

### **Introducción**

### **CONTROL A DOS HILOS:**

Es un control en el cual únicamente dos alambres conectan al dispositivo piloto utilizado para energizar al control magnético (el cual puede ser un interruptor de temperatura o termostato, un interruptor flotador, un interruptor de límite, un interruptor de presión u otro dispositivo de control mantenido).

En el alambrado y diagramas elementales, dos hilos conectan al dispositivo de control (el cual puede ser un interruptor de temperatura o termostato, un interruptor flotador, un interruptor de límite, un interruptor de presión u otro dispositivo de control mantenido) a la bobina del arrancador magnético.

Cuando se cierran los contactos del dispositivo de control, completan el circuito de la bobina del arrancador, motivando que conecte este el motor a la línea. Cuando los contactos del dispositivo de control se abren, la bobina del arrancador queda desenergizada y para el motor.

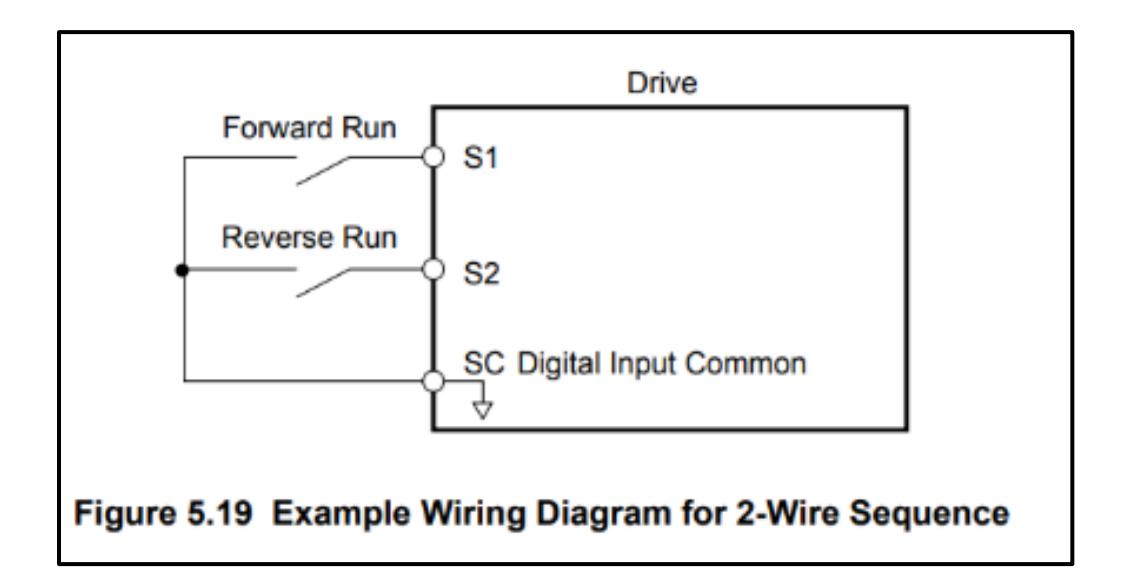

En este caso para el circuito del variador el hilo 1 (S1) da la orden para ejectuar el arranque con sentido de giro horario y el hilo 2 (S2) da la orden para poner en marcha el arranque pero con sentido antiohorario.

Cada hilo se activa através de los interruptores que tenemos al costado del variador.

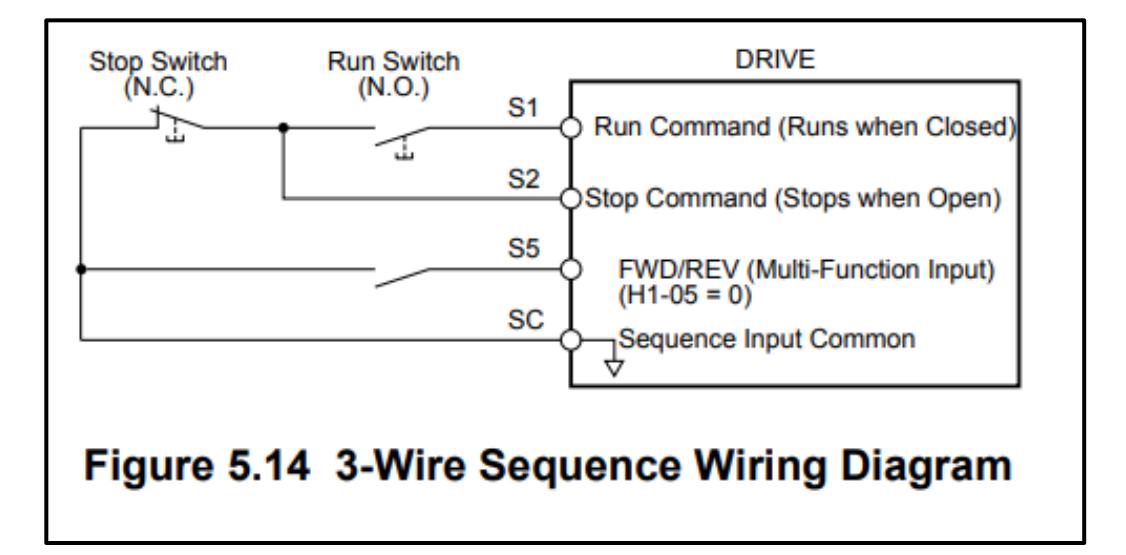

### **CONTROL A TRES HILOS:**

La conexión a tres hilos es la más común. Dos de los hilos son la alimentación del variador y el tercer hilo va conectado a la salida del variador, internamente uno de los cables de alimentación debe ir al circuito de salida para suministrar energía a la carga, tal como se muestra en la siguiente figura 5.14 del manual de Yaskawa j-1000.

El método más utilizado para arrancar y parar un motor eléctrico es con un control eléctrico con estaciones de botones pulsadores de arranque y paro. El control a tres hilos cuenta con un botón de paro y uno de arranque, es simple, seguro y efectivo.

En este caso el hilo 1 (S1) al cerrarlo se completa el circuito y se inicia la operación de arranque con giro en sentido horario. El hilo 2 (S2) es el botón que funge como paro. Y el hilo 3 (S5) por default al tener el comando (H1-5=0) iniciará la operación de arranque en sentido antihorario. Esto se comprobará posteriormente en el transcurso de la práctica.

### **Programación a 2 hilos**

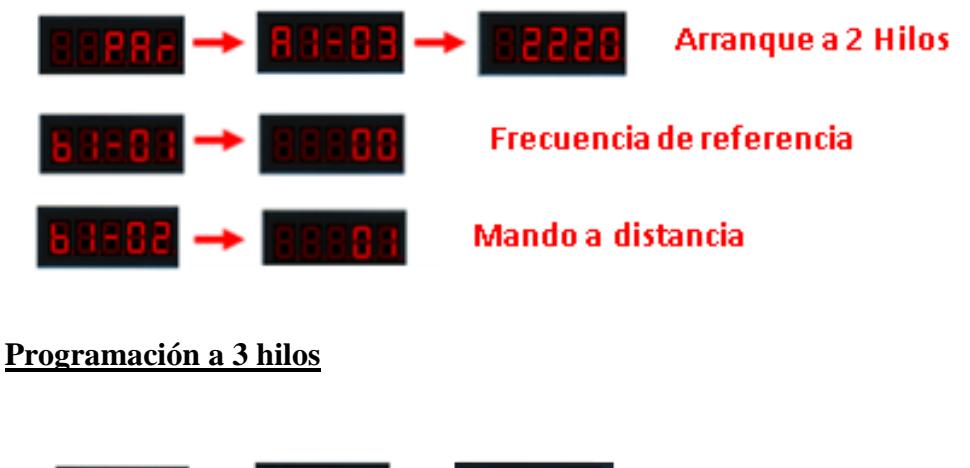

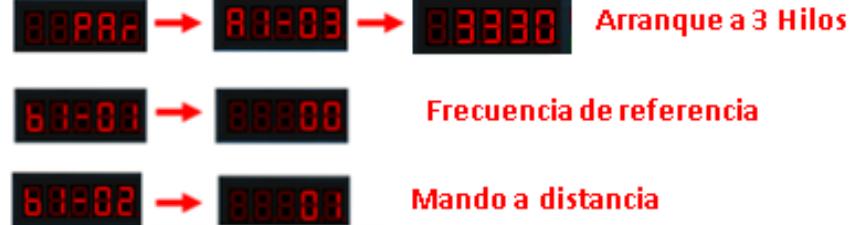

### **PROCEDIMIENTO**

*Conexiones a dos hilos*

- **1)** Conectar el variador a la fuente de alimentación (L1, L2, L3).
- **2)** Colocar la banda entre el motor y el dinamómetro.
- **3)** Conectar el dinamómetro a la fuente de alimentación (L, N).
- **4)** Conectar las salidas del variador al motor (T1, T2, T3).
- **5)** Puentear la salida del motor.
- **6)** Puentear las entradas que están a la derecha del variador, conectar la primera fila entre com y entrada 1 y com, entrada 2
- **7)** Energizar.
- **8)** Programar Variador primero para ejecutarlo a dos hilos
- **9)** Se darán las instrucciones "Par/A1-03/2220" seguido de la instrucción "b1-02-01" esta instrucción reiniciara el variador y pondrá la ejecución en dos hilos.
- **10)** Para encender el motor con dirección de giro horario, se pulsara el botón número 1 y el motor girara en dirección de las manecillas del reloj.
- **11)** Para detener el motor se pulsa de nuevo el botón 1 y el motor se detendrá.
- **12)** Para encenderlo en dirección anti horaria, se pulsara el botón 2 y el motor empezara a girar en dirección opuesta a las manecillas del reloj, para detener el motor se pulsara de nuevo el botón numero 2
- **13)** Si mientras el motor gira en dirección horaria presionas el botón número 2, el motor se detendrá y emitirá un símbolo de alarma, hasta que desactives un botón.

### *Conexiones a tres hilos*

- **1)** Conectar el variador a la fuente de alimentación (L1, L2, L3).
- **2)** Colocar la banda entre el motor y el dinamómetro.
- **3)** Conectar el dinamómetro a la fuente de alimentación (L, N).
- **4)** Conectar las salidas del variador al motor (T1, T2, T3).
- **5)** Puentear la salida del motor.
- **6)** Puentear las entradas que están a la derecha del variador, conectar la primera fila entre com y entrada 1 y com, entrada 2, después puentear com y la entrada numero 5
- **7)** Energizar.
- **8)** Programar el Variador para usarlo a tres hilos
- **9)** Se dará la instrucción "Par/A1-03/3330" seguid de la instrucción "b1-02-01" estas instrucciones permitirán ejecutar el variador de velocidad a tres hilos.
- **10)** Para encender el motor con dirección de giro horario, se pulsara el botón número 1 y el motor girara en dirección de las manecillas del reloj.
- **11)** Para detener el motor se pulsa de nuevo el botón 1 y el motor se detendrá.
- **12)** Para encenderlo en dirección anti horaria, se pulsara el botón 5 y el motor empezara a girar en dirección opuesta a las manecillas del reloj, para detener el motor se pulsara de nuevo el botón numero 5
- **13)** Para hacer un paro total se pulsara el botón número 2 y así el motor no se moverá ni aunque se pulsen los botones 1 y 5, hasta que se pulse el botón 2 nuevamente, este botón funciona como un paro de emergencia.
- **14)** Si mientras el motor gira en dirección horaria presionas el botón número 5, el motor se detendrá y emitirá un símbolo de alarma, hasta que desactives un botón.

### **Conexión 2 Hilos**

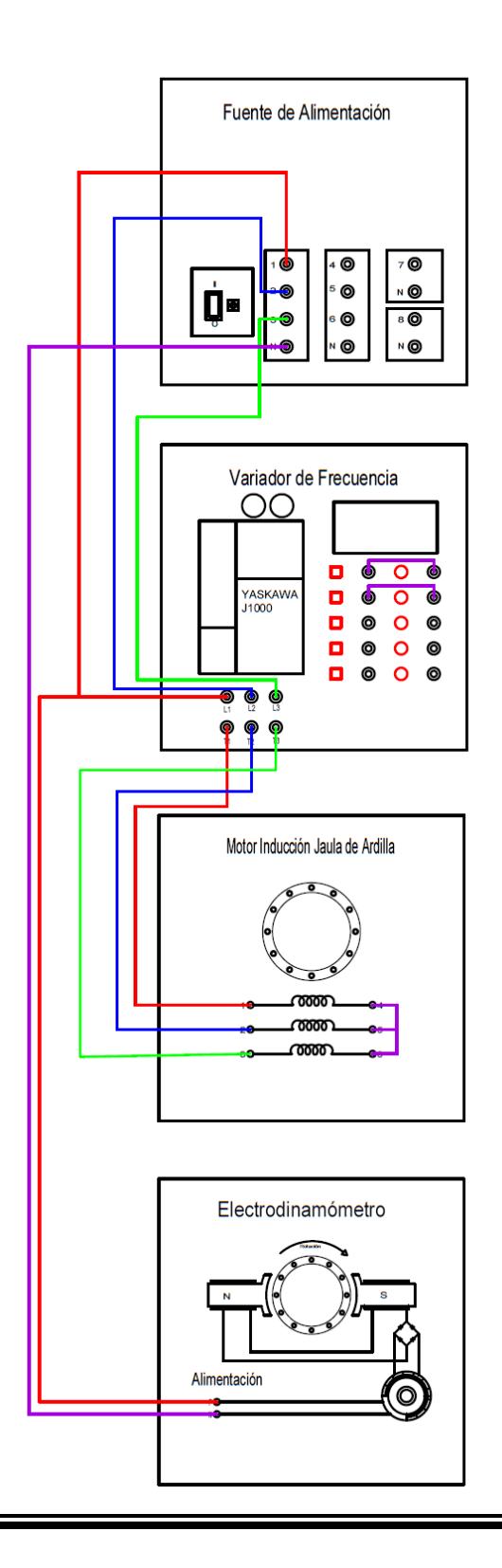

### **Conexión 3 Hilos**

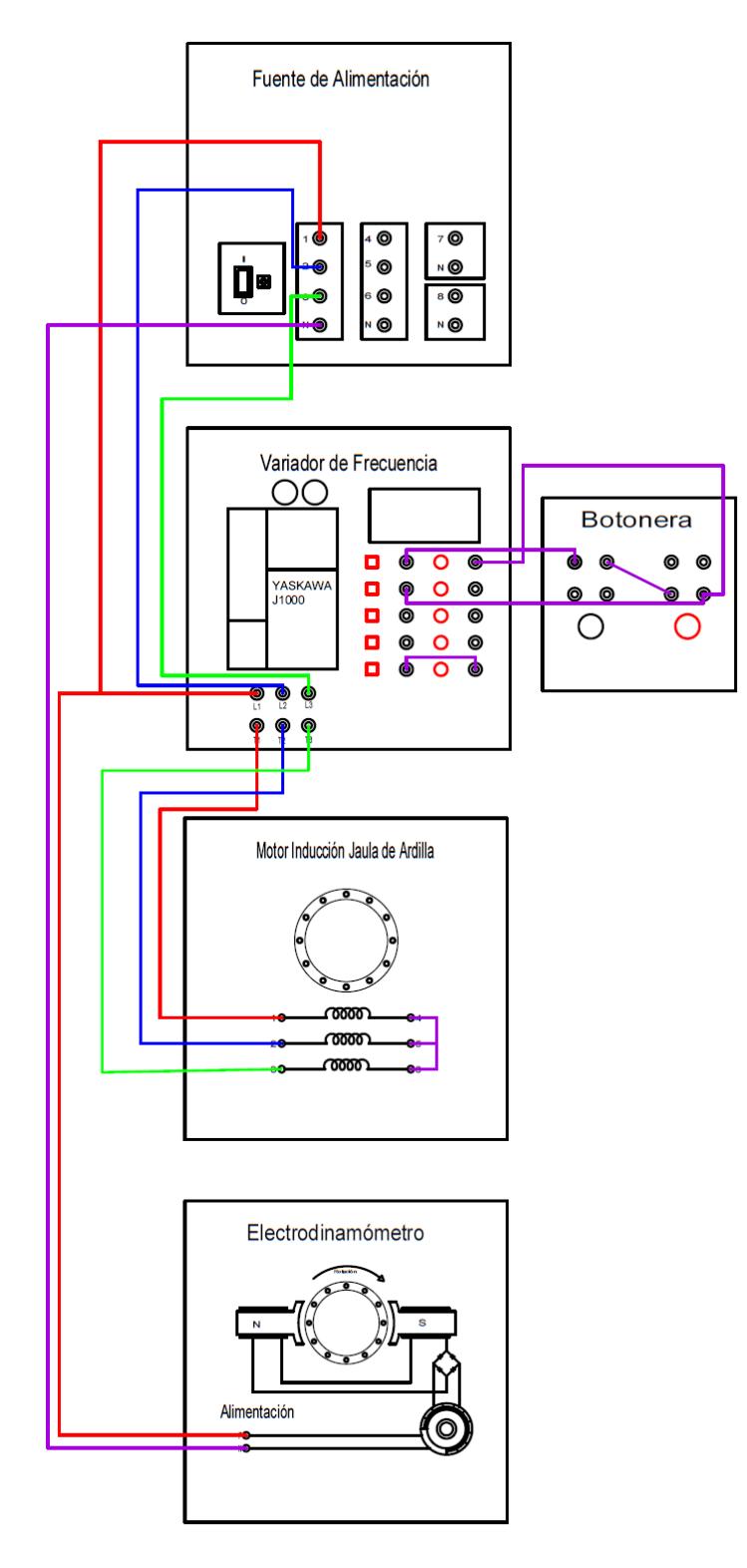

### **Prueba de conocimientos**

- **1) Menciona dos aplicaciones en los cuales se utilizan conexiones de dos y tres hilos.**
- **2) ¿Qué ventajas tienen las conexiones de dos y tres hilos sobre una conexión de mando local?**
- **3) ¿En qué circunstancias se utilizaría mejor una conexión a tres hilos?**
- **4) ¿Por qué al presionar dos botones a la vez, el variador emite una señal de alarma?**

### **Fuentes:**

- Formación para la Industria 4.0. (2022, 15 junio). *Control variador 2/3 hilos y forma de paro. | Formación para la Industria 4.0*. Formación para la Industria 4.0 | Cursos gratuitos y online para la Industria. Instalador electricista,Autómatas y Robótica. Recuperado 26 de junio de 2022, de https://automatismoindustrial.com/curso-variadores-de-frecuencia/control-variador-2-3-hilos-y-forma-de-parada/
- de Jesús, A. (2015, noviembre). *Control a 2 y 3 Hilos* (N.º 1). Universidad de Cantabria. https://pdfcoffee.com/31-control-a-dos-y-tres-hilos-3-pdf-free.html

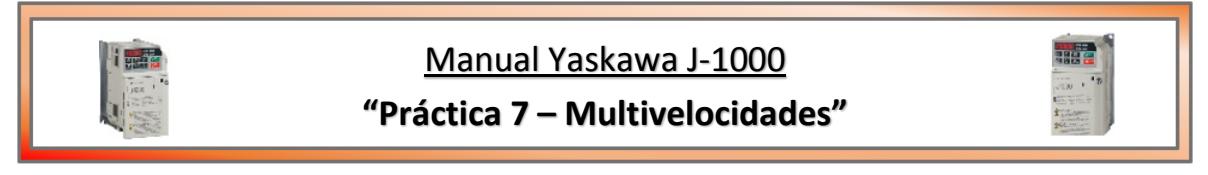

### **Introducción**

Esta función del variador nos permite modificar la frecuencia a la que trabaja el motor, así como el sentido del giro, que puede ser horario u antihorario según lo requiera el proceso para el cuál se emplea.

### **Programación**

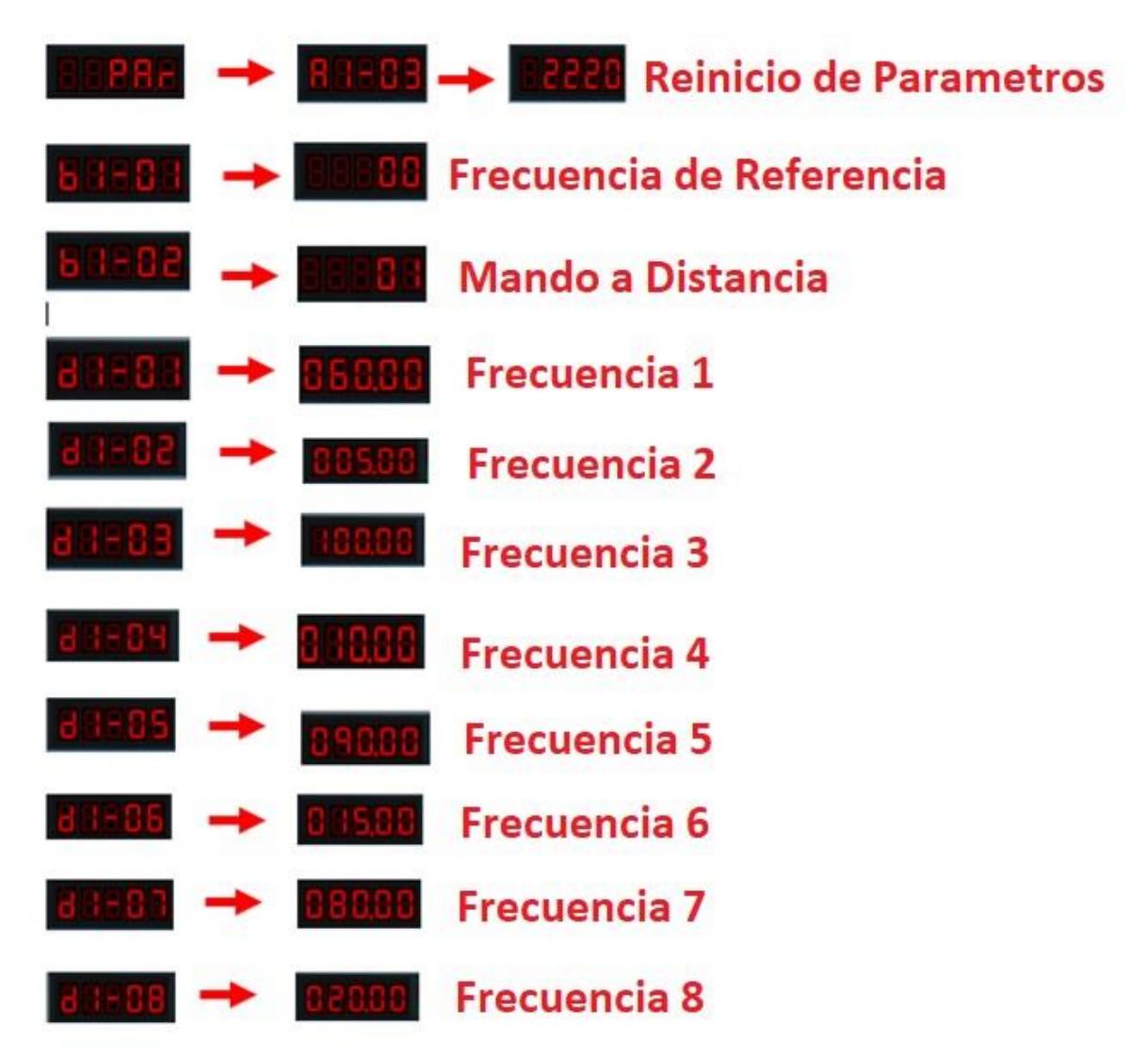

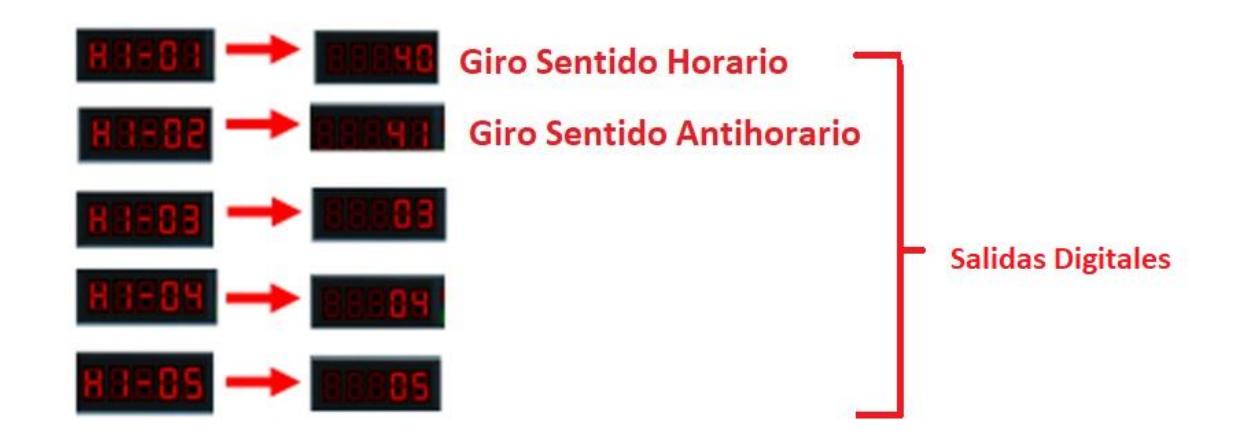

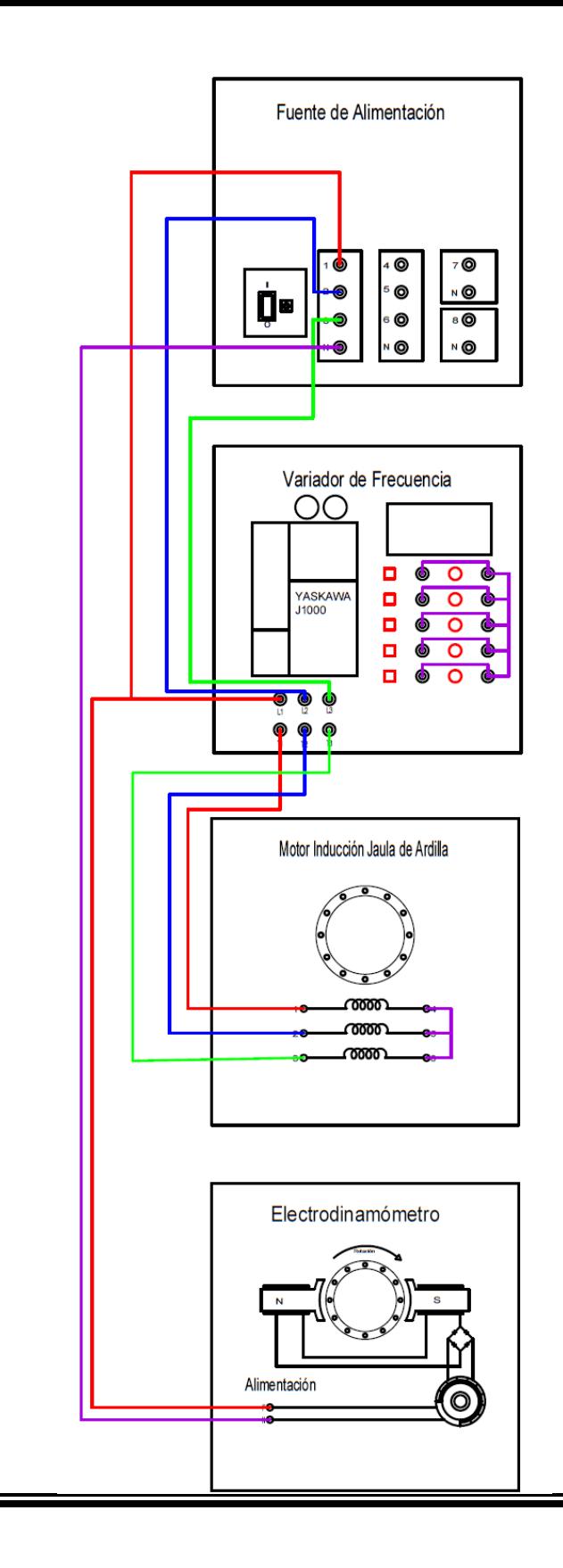

**Conexiones**

### **Procedimiento**

- **1.** Realizar las conexiones con la fuente de alimentación apagada.
- **2.** Encender la fuente de alimentación.
- **3.** Ingresar las instrucciones del variador.
- **4.** Llenar la tabla que se muestra a continuación, confirmando si la combinación de switches prendidos y apagados da como resultado la frecuencia que previamente se introdujo en el variador.

### **Ejemplo:**

Para una frecuencia de 60 Hz que en este caso sería la os primera prueba de la tabla, todos los switches deben estar sin oprimir. (OFF)

Para la segunda prueba que es una frecuencia de 5 Hz, se dejan apagados S1 y S2, y sólo se oprime S3 (ON).

Repetir las combinaciones de apagado y encendido de switches, según lo indique la tabla y confirmar el resultado.

### **Nota:**

El Switch 5 en este caso funcionará cómo indicación de reversa.

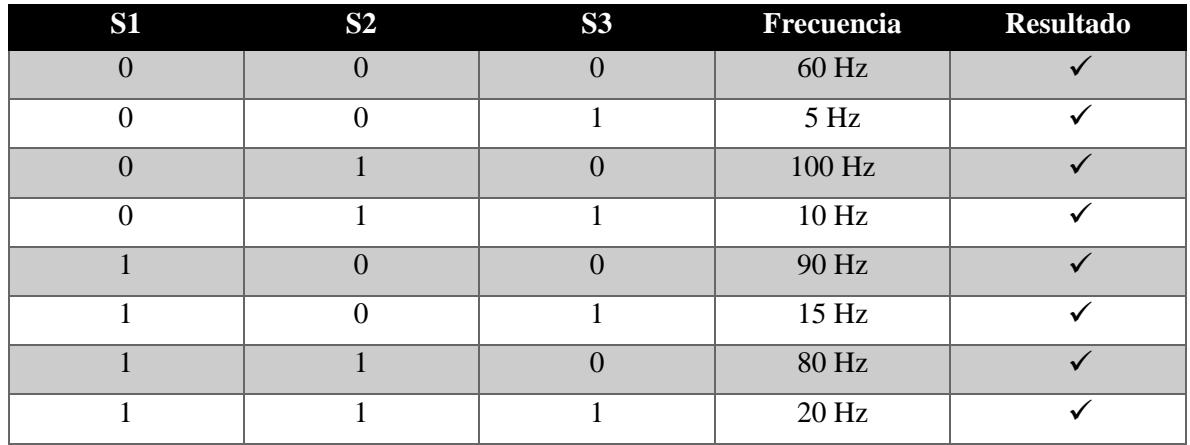

### **Tabla de Verdad**

**Prueba de Conocimiento:**

- **1. Explica con tus palabras en qué consiste la función de Multivelocidades en el Yaskawa J-1000**
- **2. Al ingresar la instrucción [B1-02] y otorgarle el valor 01, ¿Qué pasa con el tipo de mando en el variador?**
- **3. Las instrucciones que se indican en [d1] desde 01 y hasta 08; ¿Qué parámetro permiten modificar?**
- **4. Según el manual de Yaskawa, ¿Qué parámetros controlan las instrucciones que se ingresan en [H1]?**
- **5. Menciona algunas aplicaciones a nivel industrial dónde sean útiles las Multivelocidades de un motor.**

### **Conclusión:**

Se le conoce cómo Multivelocidades al conjunto de frecuencias distintas, unas mayores que otras, que se ven involucradas en el control de un motor para un proceso que necesite variar su velocidad. En el caso del Yaskawa J-1000 se permiten hasta 7 velocidades distintas a parte de la primera que es [d1-01] que en este caso se toma cómo referencia, dándonos un total de 8 frecuencias para un mismo motor.

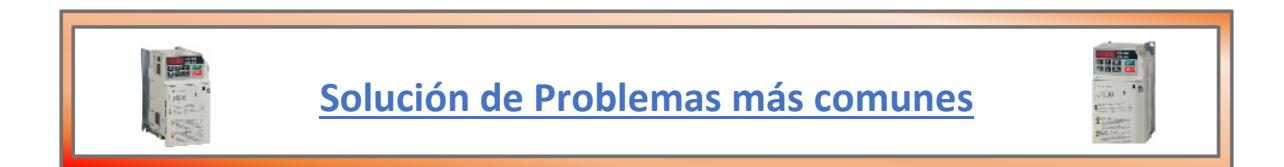

### **Driver (Cable USB a Serial COM Prolific)**

En este apartado trataremos un problema en el que computadoras con versión de Windows sea 10 o superior. Cuando se conecta el cable entre el variador y la laptop puede suceder que no reconozca el dispositivo (variador) esto debido a un problema de compatibilidad de drivers, para solucionar el problema se deben seguir los siguientes pasos:

- **1.** Vaya a administrador de dispositivos, desde el menú de inicio u oprimiendo clic derecho sobre el logo de Windows y seleccionando esta opción.
- **2.** Una vez dentro de administrador de dispositivos, busque la opción "puertos com", selecciónela y debe aparecer una conexión con el signo de precaución (triangulo amarillo con signo de exclamación),
- **3.** Una vez verificado esto procederás a instalar el driver pl2303 desde internet o desde la liga que se deja al final de este apartado.
- **4.** Unas vez descargado y ejecutado el driver, realizas el paso 2, das clic derecho y seleccionas la opción "actualizar software de controlador".
- **5.** Se abrirá una ventana llamada ¿Cómo desea buscar el software del controlador? Se seleccionara la opción "Buscar software de controlador en el dispositivo"
- **6.** Se abrirá una nueva pantalla en la cual podrás buscar el software, seleccionaras la opción "Elegir en una lista de controladores de dispositivo en el equipo".
- **7.** Se abrirá una nueva ventana donde podrás seleccionar el controlador que deseas utilizar en el dispositivo, seleccionaras el driver Profilic USB-to-Serial Comm Port Version 3.3.2.105[27-10-2008].

**8.** Una vez ejecutado este paso se procederá a ejecutar software de Yaskawa y proceder a iniciar la conexión entre la computadora y el variador de velocidad.

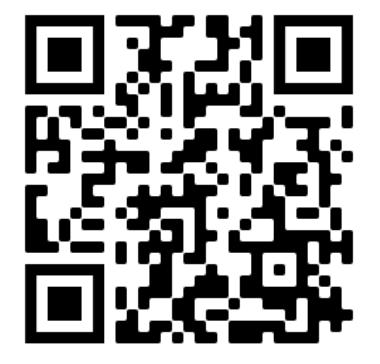

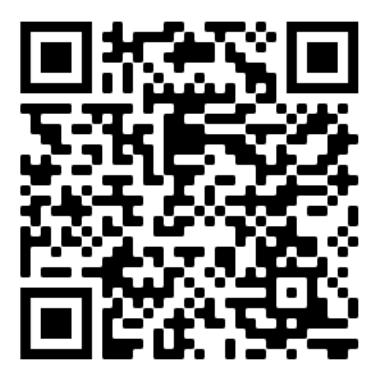

Enlace para descargar driver

Video complementario para realizar los pasos (1 a 8)

### **Bloqueo por Contraseña**

- **1.** Tener especial cuidado al modificar los valores de la instrucción [A1-04], ya que aquí es dónde se ingresa la contraseña. Cuando se ha ingresado una contraseña en [A1- 04], ningún otro parámetro puede ser modificado, el variador solo da acceso a A1-01 y A1-04.
- **2.** Para desbloquear se debe introducir una combinación de 4 dígitos en [A1-04], posteriormente en [A1-05] se debe ingresar la misma combinación numérica.
- **3.** El parámetro [A1-05] no se muestra, para acceder a el y poder modificarlo se debe estar en [A1-04] y en ese momento oprimir stop y la flecha hacia arriba al mismo tiempo.
- **4.** A continuación mostrará la pantalla el acceso a [A1-05], se da enter, y se introduce el mismo valor numérico mencionado anteriormente.
- **5.** Es necesario que los valores coincidan para que se pueda volver a tener acceso a todos los parámetros del variador.
- **6.** Cabe señalar que al reiniciar los parámetros con las instrucciones para arranque a 2 o 3 hilos, la contraseña ingresada será borrada.

### **Bloqueo por Nivel de Acceso**

En algunas ocasiones al reiniciar el variador puede que no te deje modificar todos los parámetros con normalidad. Si ya asignaste una contraseña en [A1-04] y haz hecho que coincida con [A1-05] y aún así no puedes acceder a todos los parámetros.

- **1.** Acceder a [A1-01] que es el nivel de acceso que quieres que te otorgue el variador. Este parámetro sólo puede tomar valores (0 y 2).
- **2.** Lo que suele suceder es que precisamente [A1-01] tiene un valor de 0 lo que te condiciona a que solo se muestren los parámetros de [A1-01 a A1-04].
- **3.** Enter en [A1-01] y si está en 0, cambiar a 2, enter.
- **4.** A continuación, jse podrá modificar todos los parámetros con normalidad.

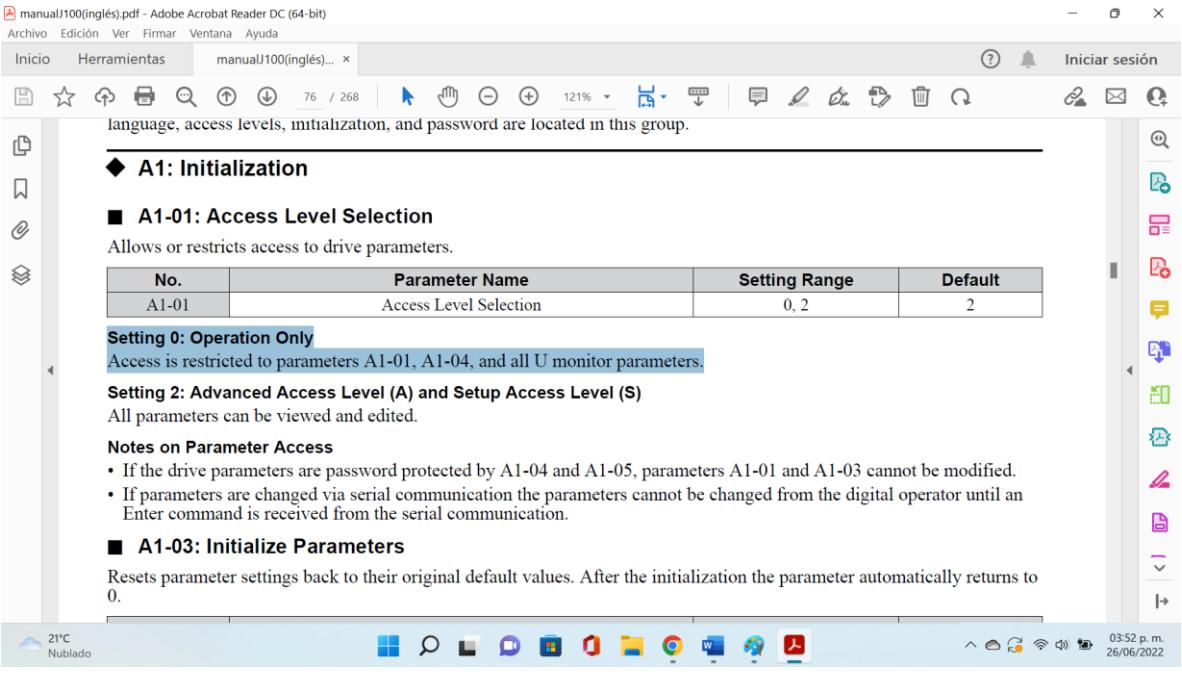